# brother

# **Bruksanvisning**

## Brodyrmaskin

Product Code (Produktkod): 882-T52

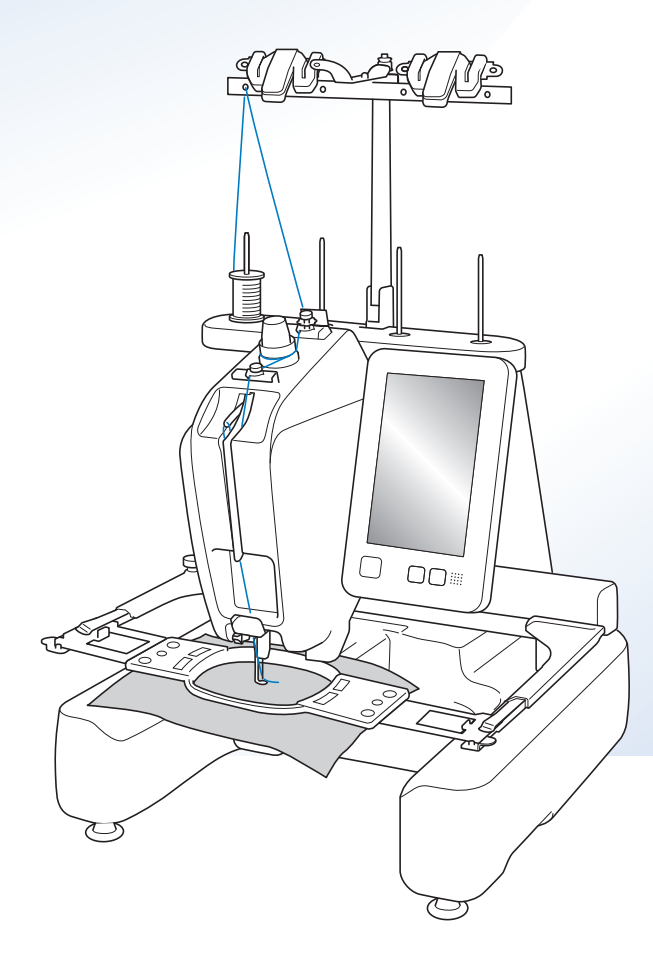

Instruktionsvideos

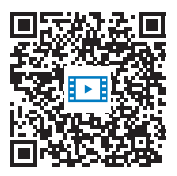

https://s.brother/cvcab/

Läs det här dokumentet innan du använder maskinen.

Vi rekommenderar att du sparar dokumentet för framtida referens.

De senaste bruksanvisningarna finns tillgängliga på Brothers supportwebbsida ( https://s.brother/cpcab/ ).

## **INLEDNING**

Tack för ditt köp av denna maskin. Läs "VIKTIGA SÄKERHETSANVISNINGAR" och studera sedan bruksanvisningen för att lära dig hur du använder de olika funktionerna innan du använder maskinen. Spara bruksanvisningen när du har läst den, så att du

enkelt kan komma åt den i framtiden.

Underlåtenhet att följa dessa anvisningar kan leda till ökad risk för personskador eller skador på egendom, till exempel på grund av brand, elstötar, brännskador eller kvävning.

## **VIKTIGA SÄKERHETSANVISNINGAR**

**Läs igenom säkerhetsanvisningarna innan du försöker använda maskinen.**

**FARA** - För att minska risken för elstötar

**1**Dra alltid ut maskinens kontakt ur

vägguttaget omedelbart efter användning, vid rengöring eller när du gör några av de servicejusteringar som nämns i bruksanvisningen samt om du lämnar maskinen obevakad.

# **AVARNING**

- För att minska risken för brännskador, brand, elstötar eller personskador.

**2** Dra alltid ut maskinens kontakt ur vägguttaget innan du smörjer in maskindelar eller genomför andra servicejusteringar som nämns i bruksanvisningen.

- Ställ in maskinen på symbolen "O" för att stänga av den. Dra sedan ut kontakten ur vägguttaget. Dra inte i sladden.
- Anslut maskinen direkt till vägguttaget. Använd inte en förlängningssladd.
- Dra alltid ut maskinens kontakt vid strömavbrott.

## **3**Elfaror:

- Maskinen ska anslutas till en växelströmskälla inom det intervall som anges på märketiketten. Anslut den inte till en likströmskälla eller växelriktare. Kontakta en behörig elektriker om du är osäker på vilken typ av strömkälla du har.
- Maskinen har endast godkänts för användning i inköpslandet.

**4** Använd aldrig maskinen om sladden eller kontakten

är skadad, om den inte fungerar som den ska, om den har tappats eller skadats eller om vatten har spillts på den. Lämna in maskinen till närmaste auktoriserade Brother-återförsäljare eller servicecenter för undersökning, reparation eller elektrisk eller mekanisk justering.

- Undvik elstötar och bränder genom att inte använda skadade strömförsörjningskontakter eller lösa vägguttag och kontrollera att strömförsörjningskontakten alltid är ordentligt isatt och säker.
- Sluta använda maskinen omedelbart och dra ut nätkabeln om du märker något ovanligt vid förvaring eller användning, exempelvis konstig lukt, värme, missfärgning eller deformering.
- Lyft alltid maskinen från botten när den transporteras. Om maskinen lyfts från någon annan del kan den skadas eller välta, vilket kan orsaka personskador.
- Gör inga plötsliga eller vårdslösa rörelser när du lyfter symaskinen, eftersom du annars kan skada ryggen och knäna.
- Rör inte kontrollpanelen, trådledarna eller andra delar när maskinen transporteras, eftersom du annars kan skada dig.

**5** Håll alltid arbetsområdet rent:

- Använd aldrig maskinen om några lufthål är blockerade. Håll lufthålen på maskinen fria från ansamlat ludd, damm och löst tyg.
- Använd inte förlängningssladdar. Anslut maskinen direkt till vägguttaget.
- Du får inte tappa ned eller föra in föremål i öppningarna.
- Håll fingrarna borta från alla öppningar på maskinen, t.ex. vid vagnen, eftersom du annars kan skada dig.
- Använd inte maskinen där aerosoler (sprejer) används eller där syrgas ges.
- Använd inte maskinen i närheten av värmekällor, t.ex. spis eller strykjärn. Det finns risk för att maskinen, nätkabeln eller det tyg du broderar i antänds, vilket kan leda till brand eller elstötar.
- Använd inte maskinen i närheten av öppen låga. Broderramens rörelser kan göra att materialet som broderas antänds.
- Ställ inte maskinen på en ostabil yta, t.ex. ett ostadigt eller ojämnt bord, eftersom maskinen kan välta och orsaka personskador.
- Var nog med att inte vidröra maskinen med din kropp eller någon del av den under tiden du sätter fast eller tar bort en broderram eller något annat tillbehör.

**6**Särskild uppmärksamhet krävs när du broderar:

- Var alltid mycket uppmärksam på nålen. Använd inte böjda eller skadade nålar.
- Håll fingrarna borta från alla rörliga delar. Speciell uppmärksamhet krävs kring maskinens nål.
- Håll händerna borta från nålstångsfacket och alla rörliga delar vid nålstångsfacket när maskinen används, eftersom du annars kan skada dig.
- Ställ in maskinen på "O" för att stänga av den när du ska justera något i nålområdet, till exempel byta nål.
- Använd inte en skadad eller felaktig nålplatta, eftersom det kan medföra att nålen går av.

**7** Maskinen är inte en leksak:

- Du måste vara mycket uppmärksam när maskinen används av eller i närheten av barn.
- Maskinen är inte avsedd att användas av små barn eller personer med nedsatt förmåga utan övervakning.
- Se till att små barn inte leker med maskinen.
- Denna produkt innehåller små delar. Förvara produkten oåtkomlig för barn för att förhindra oavsiktlig förtäring av små delar.
- Använd inte den medföljande saxen eller sprättarkniven på annat än avsett sätt. Ha inte händerna eller fingrarna i skärriktningen när du skär upp ett hål med sprättarkniven, eftersom det kan leda till personskador om du slinter med sprättarkniven.
- Maskinen levereras i en plastpåse som måste förvaras utom räckhåll för barn eller kastas bort. Låt aldrig barn leka med plastpåsar. De kan kvävas.
- Använd inte maskinen utomhus.

## **8**För längre livslängd

- Undvik direkt solljus och mycket fuktiga platser vid förvaring och användning av maskinen. Använd inte och förvara inte maskinen i närheten av element, strykjärn, halogenlampor eller andra heta föremål.
- Använd inte rengöringsmedel eller organiska lösningsmedel, t.ex. thinner, petroleumeter eller alkohol, för att rengöra maskinen. Annars kan ytan lossna eller repas.

• Läs alltid i bruksanvisningen när du ska byta eller montera tillbehör, pressarfötter, nål eller andra delar för att säkerställa korrekt installation.

## **9** Vid reparation eller justering:

- Försök inte att montera isär, reparera eller modifiera maskinen på något sätt, eftersom det kan leda till brand, elstötar eller skador.
- Om lampan är skadad ska den bytas av en auktoriserad Brother-återförsäljare.
- Om ett fel skulle uppstå eller om det krävs justeringar följer du först felsökningstabellen i slutet av bruksanvisningen för att kontrollera och justera maskinen på egen hand. Kontakta en auktoriserad Brother-återförsäljare om problemet kvarstår.

#### **Använd enbart maskinen till det den är avsedd för och i enlighet med anvisningarna i bruksanvisningen.**

**Använd de tillbehör som rekommenderas av tillverkaren i denna bruksanvisning.**

**Använd den gränssnittskabel (USB-kabel) som medföljer maskinen.**

**Värden och mått som anges i tum är ungefärliga. Exakta värden anges i metersystemet.**

**Innehållet i bruksanvisningen och** 

**produktspecifikationerna kan ändras utan föregående meddelande.**

**Besök vår webbplats på www.brother.com för ytterligare produktinformation och uppdateringar.**

## **SPARA DESSA INSTRUKTIONER Denna maskin är avsedd för hushållsbruk.**

## **FÖR ANVÄNDARE I LÄNDER UTOM EUROPEISKA LÄNDER**

Den här apparaten får endast användas av personer (inklusive barn) med nedsatt fysisk, sensorisk eller psykisk förmåga samt oerfarna eller okunniga personer om de övervakas eller instrueras i apparatens användning av en person som ansvarar för deras säkerhet. Barn bör övervakas för att säkerställa att de inte leker med apparaten.

## **FÖR ANVÄNDARE I EUROPEISKA LÄNDER**

Den här apparaten kan användas av barn från 8 år och uppåt och personer med nedsatt fysisk, sensorisk eller mental förmåga eller brist på erfarenhet och kunskap om de har fått övervakning eller instruktioner om en säker användning av apparaten och förstår de risker som finns. Barn ska inte leka med apparaten. Rengöring och underhåll ska inte utföras av barn utan tillsyn.

## **FÖR ANVÄNDARE I STORBRITANNIEN, IRLAND, MALTA OCH CYPERN**

## **VIKTIGT**

• Vid byte av kontaktsäkringen ska en säkring som är godkänd av ASTA för BS 1362 användas, dvs. den

ska vara märkt med  $\langle\!\langle\!\langle\mathbf{w}\rangle\!\rangle\!\rangle$  och överensstämma med de märkdata som finns på kontakten.

- Sätt alltid tillbaka säkringsskyddet. Använd aldrig kontakter som saknar ett säkringsskydd.
- Om sladden som medföljer inte passar vägguttaget, ska du kontakta en auktoriserad Brotheråterförsäljare som kan tillhandahålla rätt sladd.

## **Användarvillkor VIKTIGT! LÄS IGENOM NOGA:**

Dessa Användarvillkor ("Avtalet") är ett juridiskt avtal mellan dig och Brother Industries, Ltd. ("Företaget") som reglerar din användning av alla typer av Programvara som är installerad på eller tillhandahålls av Företaget för användning med maskinen (inklusive sy-, broder- eller hantverksprodukter, kollektivt "Företagsprodukter"). Termen "Programvara" avser alla typer av innehållsdata (inklusive, utan begränsning, design- och broderdata, kollektivt "Innehåll"), dataformat, inbyggd programvara i Företagsprodukter och appar i datorer eller mobila enheter.

Genom att använda Programvaran och Företagsprodukterna anses du ha godkänt och följa villkoren i detta Avtal. Om du inte godkänner villkoren i detta Avtal beviljar Företaget dig inte någon licens för Programvaran, och du har inte tillåtelse att använda Programvaran. Ändringar och tillägg till detta avtal kan medfölja Programvaran.

En enskild person som godkänner detta Avtal på uppdrag av en organisation intygar för Företaget att den har juridisk rätt att ingå ett bindande juridiskt avtal som representant för organisationen.

## **Villkor och bestämmelser**

#### **1 Beviljande av licens.**

- 1.1 Under detta avtal ger Företaget dig härmed en personlig, icke-exklusiv, icke-överförbar och upphävbar licens att använda Programvaran endast i anknytning till Företagsprodukten.
- 1.2 Din rätt att använda Programvaran sker via licensiering och säljs inte till dig, och får användas av dig endast i enlighet med detta Avtal. Företaget eller dess leverantörer äger alla rättigheter, namn och ekonomiska intressen kopplade till Programvaran, inklusive, men inte begränsat till, alla immateriella rättigheter relaterade till denna.

### **2 Begränsningar**

- 2.1 Om det inte uttryckligen anges i detta Avtal eller enligt lokal lagstiftning lovar du att:
	- 2.1.1 inte demontera, plocka isär, baklängeskonstruera, översätta eller på något sätt försöka ta reda på källkoden i Programvaran (inklusive Innehåll som har skapats genom användning av Företagsprodukten eller Programvaran för redigering av innehållet; hädanefter ska detta gälla inom paragraf 2.);
	- 2.1.2 inte framställa verk baserat på hela eller delar av Programvaran, med undantag för ditt Innehåll i paragraf 7.2;
	- 2.1.3 inte distribuera, tillhandahålla eller tillgängliggöra Programvaran i någon form, helt eller delvis, till någon person utan föregående skriftligt tillstånd från Företaget
	- 2.1.4 inte kopiera Programvaran, utom i fall där sådan kopiering är förknippad med normal användning av Programvaran med Företagsprodukten eller där det är nödvändigt för att genomföra en säkerhetskopiering eller fastställa driftssäkerhet
- 2.1.5 inte överföra, hyra, hyra ut, underlicensiera, låna, översätta, sammankoppla, anpassa, variera, ändra eller modifiera, hela eller delar av Programvaran, eller tillåta att Programvaran eller någon del av den kombineras med, eller inkorporeras i, något annat program
- 2.1.6 inkludera Företagets eller dess licensgivares meddelande om upphovsrätt och detta Avtal på alla fullständiga och partiella kopior av Programvaran, och att
- 2.1.7 inte använda Programvaran i något syfte (inklusive, men inte begränsat till, användning med obehöriga sy-, broderoch hantverksprodukter eller programvara) annat än i enlighet med bestämmelserna i paragraf 1 i detta Avtal.

#### **3 Ingen garanti**

DENNA PROGRAMVARA ERBJUDS, I DEN MÅN DET TILLÅTS I ENLIGHET MED GÄLLANDE LAGSTIFTNING, "I BEFINTLIGT SKICK" UTAN GARANTIER AV NÅGOT SLAG, VARKEN MUNTLIGA ELLER SKRIFTLIGA, UTTRYCKLIGA ELLER UNDERFÖRSTÅDDA. FÖRETAGET FRISKRIVER SIG FRÅN ALLA UNDERFÖRSTÅDDA GARANTIER ELLER VILLKOR RELATERADE TILL SÄLJBARHET, TILLFREDSTÄLLANDE KVALITET, ICKE-INTRÅNG OCH/ELLER LÄMPLIGHET FÖR ETT SPECIFIKT ÄNDAMÅL.

### **4 Begränsad skadeståndsskyldighet**

- 4.1 FÖRETAGET SKA INTE HÅLLAS ANSVARIGT INFÖR DIG, DESS SLUTANVÄNDARE ELLER NÅGON ANNAN ORGANISATION FÖR UTEBLIVEN VINST ELLER UTEBLIVNA INTÄKTER OCH BESPARINGAR, FÖRLUST AV DATA, AVBROTT I ANVÄNDNING, ELLER FÖLJDSKADOR, OFÖRUTSEDDA SKADOR, SÄRSKILDA SKADOR ELLER INDIREKTA ELLER STRAFFBARA SKADOR SOM ORSAKATS AV SÅDANA PARTER (ANTINGEN TILL FÖLJD AV EN HANDLING ENLIGT AVTAL ELLER OAKTAT AVTALET), ÄVEN OM FÖRETAGET HAR UPPMÄRKSAMMATS OM MÖJLIGHETEN ATT SÅDANA SKADOR KAN UPPSTÅ, OCH ATT DE KAN UPPSTÅ ANTINGEN UR ELLER RELATERAT TILL PROGRAMVARAN, SUPPORTTJÄNSTEN ELLER DETTA AVTAL. DESSA BEGRÄNSNINGAR GÄLLER I DEN FULLA UTSTRÄCKNING SOM TILLÅTS I TILLÄMPLIG LAGSTIFTNING OAKTAT ALLA ICKE-UPPFYLLDA SYFTEN FÖR BEGRÄNSAD ERSÄTTNING.
- 4.2 OAKTAT PARAGRAF 3 ELLER 4.1 HÄRI AVSER DETTA AVTAL INTE ATT EXKLUDERA ELLER BEGRÄNSA FÖRETAGETS ANSVAR FÖR DÖDSFALL ELLER PERSONSKADA SOM UPPSTÅR PÅ GRUND AV GROV VÅRDSLÖSHET ELLER BEGRÄNSA KUNDENS LAGSTADGADE RÄTTIGHETER.

#### **5 Kostnad, avgift för din användning av Programvaran.**

- 5.1 Du samtycker till och förstår att tjänster som tillhandahålls av Programvaran kan tillhandahållas via olika nätverk. Därför ansvarar du för alla kommunikationsavgifter som uppstår till följd av användning av sådana nätverk under den tid som du använder denna Programvara.
- 5.2 Utöver ovanstående avgift ansvarar du ensam för kostnader eller utgifter som du ådragit dig i samband med din användning av Programvaran.
- 5.3 Företaget ska inte under några omständigheter ersätta dig för någon av ovanstående avgifter, kostnader eller utgifter.

#### **6 Support och uppdateringar.**

Företaget förbehåller sig rätten att, efter eget gottfinnande och med eller utan föregående meddelande till dig, lägga till eller ta bort funktioner till eller från Programvaran, eller att förse Programvaran med programåtgärder, förbättringar, uppdateringar och uppgraderingar (kollektivt "Uppdateringar"). Du samtycker till att Företaget inte har någon skyldighet att tillhandahålla Uppdateringar eller tillgängliggöra eventuella efterföljande versioner av Programvaran. Du samtycker även till att Företaget efter eget gottfinnande kan kräva att du övergår till en modifierad version av detta Avtal om du vill använda en Uppdatering.

#### **7 Användning av Innehåll**

- 7.1 Du får använda Innehåll som har laddats upp, registrerats eller på annat sätt tillgängliggjorts med, via eller i anslutning till Programvaran av Företaget och dess licensgivare (kollektivt "Företagsinnehåll"). Du får skapa handgjorda hantverksartiklar och använda sådana handgjorda hantverksartiklar för privat bruk genom att använda Företagsinnehåll. Eventuella krav vid sådan privat användning (t.ex. redigeringsbegränsningar) och andra användningsvillkor (t.ex. förbjuden kommersiell användning av handarbete) kan bero på Företagsinnehållet. Se ANVÄNDARVILLKOREN (FÖR MÖNSTER) som medföljer Programvaran eller Företagsprodukter.
- 7.2 Du kan skapa nytt Innehåll med hjälp av den här Programvaran eller andra enheter som är anslutna till Programvaran genom att skapa eller redigera. Om du producerar nytt innehåll ("Ditt innehåll"), använder du Ditt innehåll på egen risk.

## **8 Dina Skyldigheter avseende Programvaran**

Du intygar att du

- A) ska följa alla tillämpliga lagar, bestämmelser och praxis när det gäller din användning av Programvaran;
- B) inte kommer att använda Programvaran på ett sätt som är olagligt, ärekränkande, obscent, oanständigt, stötande eller hotfullt eller bryter mot tredje parts Immateriella rättigheter; och
- C) inte kommer att distribuera eller överföra virus, maskar, trojaner eller andra tekniskt skadliga data, program eller programvara genom, via eller med Programvaran.

#### **9 Uppsägning**

- 9.1 Företaget skall ha rätt att säga upp Avtalet när som helst genom att tillhandahålla ett skriftligt meddelande till dig om du bryter mot något villkor i detta Avtal och misslyckas med att omedelbart åtgärda en sådan överträdelse på Företagets begäran.
- 9.2 Vid alla former av uppsägning av Avtalet ska samtliga rättigheter som beviljats till dig enligt detta Avtal upphöra att gälla, du ska upphöra med alla aktiviteter som godkänts enligt detta Avtal och du ska omedelbart radera eller ta bort Programvaran från all datorutrustning i din ägo och ta bort eller förstöra alla kopior av Programvaran eller härledda verk i din ägo. Utöver ovanstående ska du dessutom ta bort Innehåll som har skapats av dig genom Företagsprodukten och som finns i din ägo.

#### **10 Diverse villkor**

- 10.1 Du får inte exportera eller återexportera Programvaran eller någon kopia eller anpassning av Programvaran då detta innebär brott mot gällande lagar och regler.
- 10.2 Med undantag av fall vid överföring av Företagsprodukter i anslutning till ägarskap, får du inte tilldela alla eller någon del av detta Avtal till någon tredje part eller något intresse däri, utan i förväg givet skriftligt tillstånd från Företaget. En förändring av regleringsprocesserna eller en omorganisering som berör dig i enlighet med en sammanslagning, försäljning av tillgångar eller kapital ska anses vara en överlåtelse enligt detta Avtal.
- 10.3 Du samtycker till att ett brott mot detta Avtal ger upphov till irreparabla skador för Företaget för vilka monetära skador inte anses vara en tillfredsställande ersättning och Företaget har rätt att be om rättvis ersättning utöver de ersättningar det har rätt till enligt Avtalet eller gällande lagstiftning utan en obligation, annan säkerhet eller bevis på skador.
- 10.4 Om någon av bestämmelserna i Avtalet bestäms eller förklaras som annullerad eller ogenomförbar av en behörig domstol ska en sådan bestämmelse vara fristående och oberoende av övriga bestämmelser i detta Avtal och giltigheten hos de övriga bestämmelserna och hela Avtalet ska därmed inte påverkas.
- 10.5 Detta Avtal, tillsammans med alla tillhörande dokument och andra bilagor som hänvisas till häri, utgör hela Avtalet mellan parterna rörande det aktuella ärendet och ersätter alla förslag, muntliga och skriftliga, mellan parterna rörande detta.
- 10.6 Om Företaget misslyckas med att insistera på att du utför någon av dina skyldigheter enligt detta Avtal eller om Företaget inte utnyttjar sina rättigheter mot dig, eller om Företaget är sena med att göra detta, innebär detta inte att Företaget har sagt upp sina rättigheter mot dig och det innebär inte att du inte kommer att behöva uppfylla dessa skyldigheter. Om Företaget beviljar ett undantag från sina rättigheter gentemot dig kommer Företaget endast att göra detta skriftligen, och detta innebär inte att Företaget automatiskt kommer att bevilja ett undantag från sina rättigheter gentemot dig vid ett senare tillfälle.
- 10.7 Detta avtal regleras av lagarna i Japan och de japanska domstolar ska ha exklusiv jurisdiktion med avseende på avtalet förutom när det gäller verkställighet i vilket fall de japanska domstolarnas jurisdiktion ska vara ickeexklusiv.
- 10.8 Företaget kan uppdatera detta Avtal i följande fall: A) När ändringarna görs för användarnas fördel, eller B) När uppdateringarna till Avtalet är adekvata, rimliga och inte strider mot Avtalets syfte. Oaktat ovanstående ska innehållet i ändringarna eller modifieringarna, i princip, publiceras på Företagets webbplats eller via andra lämpliga metoder före det datum då ändringarna eller modifieringarna träder i kraft och de ska träda i kraft från det datum som anges separat i meddelandet.

#### **11 Programvara från tredje part**

Programvaran kan innehålla programvara från tredje part och/eller programvaror med öppen källkod (kollektivt "Programvara från tredje part"). Information om Programvara från tredje part finns i de villkor som anges separat.

## **ANVÄNDARVILLKOR (FÖR MÖNSTER)**

Alla brodermönster, inklusive men inte begränsat till design- och brodermönster och Innehåll, i maskinen ("Brodermönster") skyddas av upphovsrätt och andra immateriella rättigheter (kollektivt "Immateriella rättigheter") som ägs av Företaget och/eller dess licensgivare.

Du får använda Brodermönster och skapa handarbetsföremål genom att använda Brodermönster endast i syfte att använda Företagsprodukten, under följande omständigheter:

Om du inte godkänner dessa villkor beviljar Företaget dig inte någon licens för Brodermönster, och du har inte tillåtelse att använda Brodermönster.

#### DU FÅR INTE:

- använda Brodermönster på ett sätt som är eller kan anses vara olagligt, ärekränkande, obscent, oanständigt, kränkande eller hotfullt eller som inkräktar på tredje parts Immateriella rättigheter (inklusive varumärken);
- använda Brodermönster med vilseledande marknadsföring, för att visa upp eller sälja tredje parts varor med avsikt att skapa förvirring eller för att imitera oäkta varor för tredje part;

Följande villkor gäller för varje Brodermönster. Du får

- använda och redigera Brodermönster endast i syfte att använda Företagsprodukten;
- skapa handgjorda hantverksföremål med hjälp av Brodermönster och tilldela, sälja, hyra ut, distribuera eller på annat sätt överföra sådana handgjorda hantverksföremål för en vinst.

#### DU FÅR INTE:

- ta bort upphovsrättsmeddelanden från Brodermönster;
- använda Brodermönster med falska påståenden, uttryckligen eller på ett sätt som rimligen kan tolkas som att Brodermönster har skapats av dig eller en annan person än upphovsrättsinnehavaren/ innehavarna av dessa Brodermönster;
- tilldela, distribuera eller på annat sätt överföra Brodermönster till tredje part;
- använda Brodermönster som eller i samband med varumärken, servicemärken, logotyper eller annan typ av säljbarhetsform för dig eller tredje part;
- använda Brodermönster för att orsaka förvirring i samband med upphovsrättsmeddelande från dig eller identisk eller liknande tredje part.

## **Lasermeddelanden (För europeiska länder)**

## **Specifikationerna EN 60825-1: 2014+A11:2021 och EN 50689:2021**

Denna maskin är en konsumentlaserprodukt av klass 1 i specifikationerna EN 60825-1:2014+A11:2021 och EN 50689:2021.

Denna laser indikerar nålens islagspunkt.

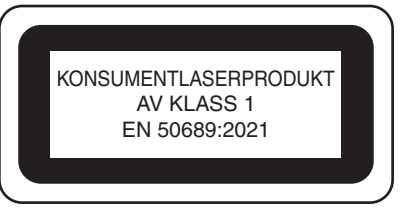

## **Lasermeddelanden (För länder utom USA och europeiska länder)**

## **IEC 60825-1 specifikation**

Denna maskin är en laserprodukt av klass 1 enligt definitionen i IEC 60825-1:2007 och IEC 60825-1:2014.

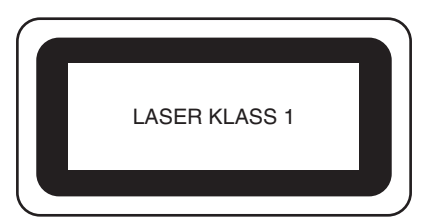

## **För länder utom USA**

Laserstrålen som avges av den laserenhet som är installerad i denna maskin är begränsad till en uteffekt på en säker nivå. Maskinen innehåller dock 6 milliwatt, 630-640 nanometervåglängd, 6-12 grader vid parallell divergensvinkel, 28-40 grader vid vinkelrät divergensvinkel, InGaAlPlaserdioder. Därför kan ögonskador orsakas av demontering eller förändring av maskinen.

Säkerhetsåtgärder har utformats så att operatören inte ska utsättas för eventuell exponering av laserstrålar.

## **VAR FÖRSIKTIG**

- **Denna maskin har en laserdiod av klass 3B i laserenheten. Laserenheten får inte öppnas under några omständigheter.**
- **Användning av kontroller, justeringar eller utförande av andra procedurer än de som anges i handboken kan leda till att användaren utsätts för farlig strålning.**

## **LICENSAVTAL**

Den medföljande maskinen innehåller data, programvara och/eller dokumentation (kollektivt "INNEHÅLL") som är egenutvecklade produkter från Brother Industries, Ltd. ("BROTHER"). GENOM ATT ANVÄNDA INNEHÅLLET ACCEPTERAR KUNDEN VILLKOREN I DETTA AVTAL. BROTHER behåller äganderätten till INNEHÅLLET och kopior av INNEHÅLLET som ingår i det här paketet. INNEHÅLLET är licensierat (inte sålt) till dig ("KUNDEN") enligt villkoren i det här avtalet.

KUNDEN är licensierad till:

- Använd INNEHÅLLET i kombination med en brodyrmaskin för att skapa broderier.
- Använd INNEHÅLLET i kombination med en brodyrmaskin som KUNDEN äger eller använder, under förutsättning att INNEHÅLLET inte används på mer än en brodyrmaskin i taget.

Om inte annat föreskrivs häri, får inte KUNDEN:

- Tillåta mer än en kopia av INNEHÅLLET att bli tillgängligt för användning vid ett och samma tillfälle.
- Reproducera, modifiera, publicera, distribuera, sälja, hyra ut, licensiera eller på annat sätt göra INNEHÅLLET tillgängligt för andra.
- Distribuera, hyra ut, underlicensiera, leasa, sälja, överföra eller överlåta mediakortet eller INNEHÅLLET.
- Dekompilera, montera isär eller på annat sätt bakåtkompilera INNEHÅLLET eller hjälpa andra att göra detsamma.
- Byta, översätta, ändra eller anpassa INNEHÅLLET eller någon del därav för affärs-, kommersiella eller industriella ändamål.
- Sälja eller på annat sätt distribuera BRODERIER som skapats genom att använda INNEHÅLLET, SOM URSPRUNGLIGEN HAR VISS UPPHOVSRÄTT UNDER NAMNET PÅ TREDJE PART FÖRUTOM BROTHER (t.ex. "©DISNEY").

BROTHER behåller alla rättigheter som inte uttryckligen beviljas till KUNDEN häri.

Ingenting i det här avtalet utgör ett uppgivande av rättigheter för BROTHER enligt någon lag. Det här avtalet skall regleras av lagarna i Japan.

Skicka alla frågor som rör det här avtalet skriftligen med vanlig post till Brother Industries, Ltd., 1-1-1 Kawagishi, Mizuho-ku, Nagoya 467-8562, Japan, Attention: P&H business division Sales and Marketing Dept.

## **VARNINGSETIKETTER**

Följande varningsetiketter används på maskinen. Följ alltid försiktighetsåtgärderna på etiketterna.

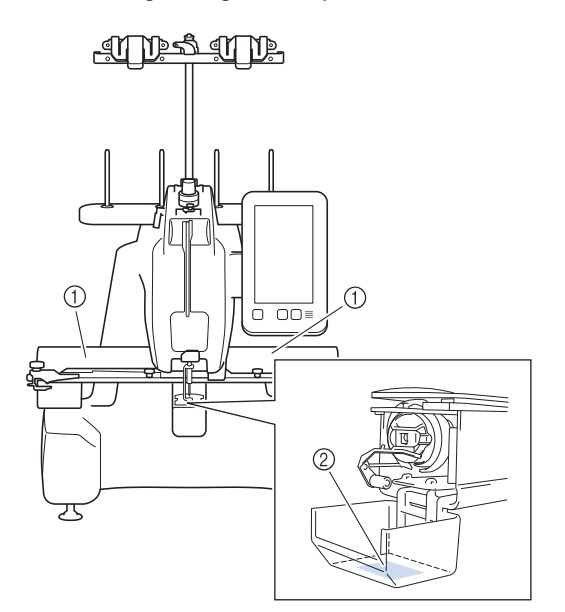

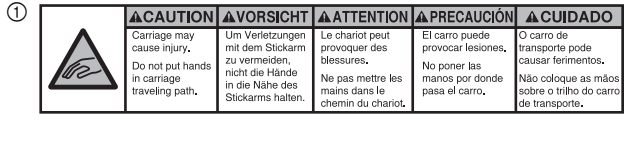

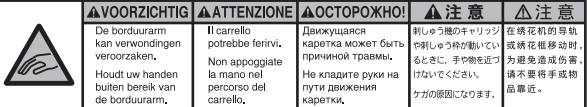

 $^{\circledR}$ 

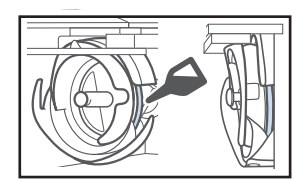

Applicera en droppe olja på griparen före användning.

## **VARUMÄRKEN**

Alla handelsnamn och produktnamn för företag som förekommer på Brother-produkter, relaterade dokument och andra material är varumärken eller registrerade varumärken som tillhör respektive företag.

## **LICENSANMÄRKNINGAR FÖR ÖPPEN KÄLLKOD**

Den här produkten innehåller programvara för öppen källkod.

Gå till den manuella nedladdningssidan för din modell på Brother support webbsida på https://s.brother/cpcab/ för att se licensanmärkningar för den öppna källkoden.

## **MASKINKONSTRUKTION OCH - FUNKTIONER**

#### **Säkerhetsmekanism**

Maskinen är försedd med en låsmekanism som förhindrar skador från oavsiktlig drift. Maskinen kan endast startas när maskinen har låsts upp. Färgen på knappen "Start/ Stopp" ändras för att informera dig om huruvida maskinen är låst eller inte.

Lyser rött **Blinkar grönt** 

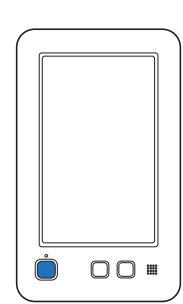

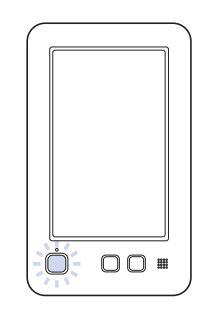

Maskinen är låst. Maskinen kan startas.

## **INNEHÅLL**

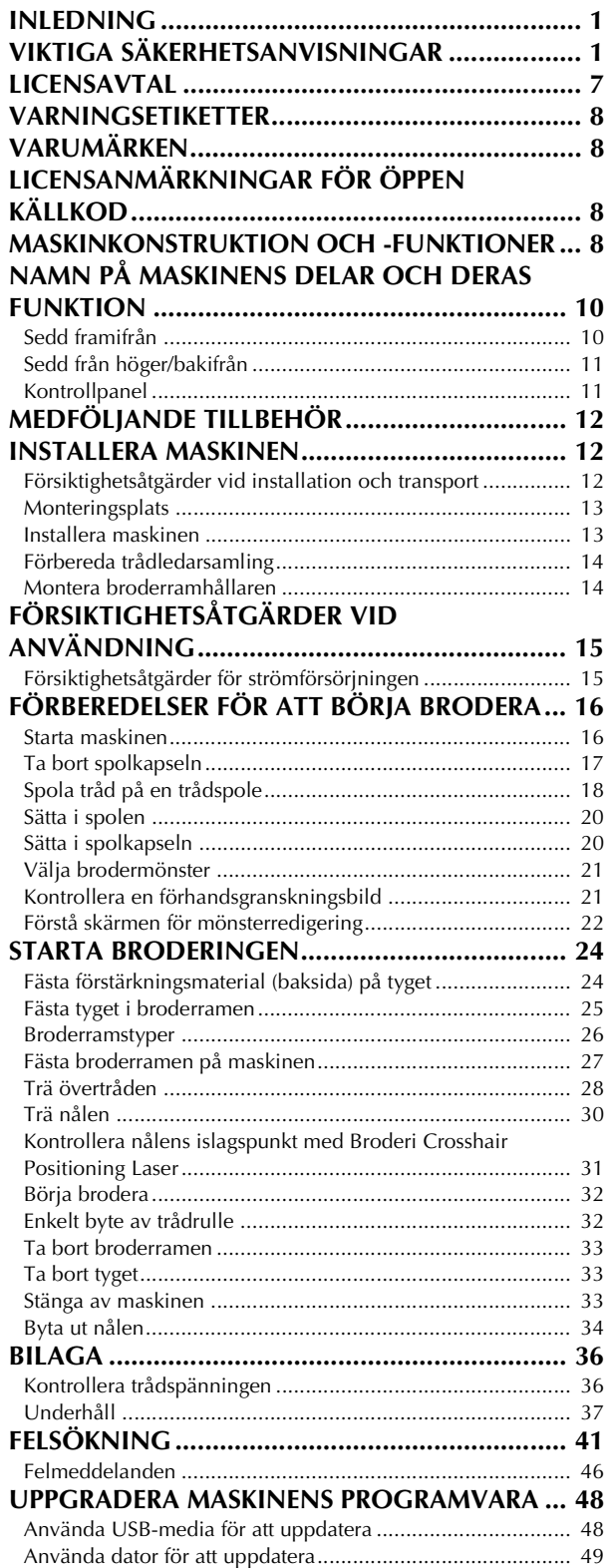

## **NAMN PÅ MASKINENS DELAR OCH DERAS FUNKTION**

Namnen på maskinens olika delar och deras funktioner beskrivs nedan. Läs dessa beskrivningar noga så att du lär dig namnen på maskinens delar innan du använder maskinen.

### **Sedd framifrån**

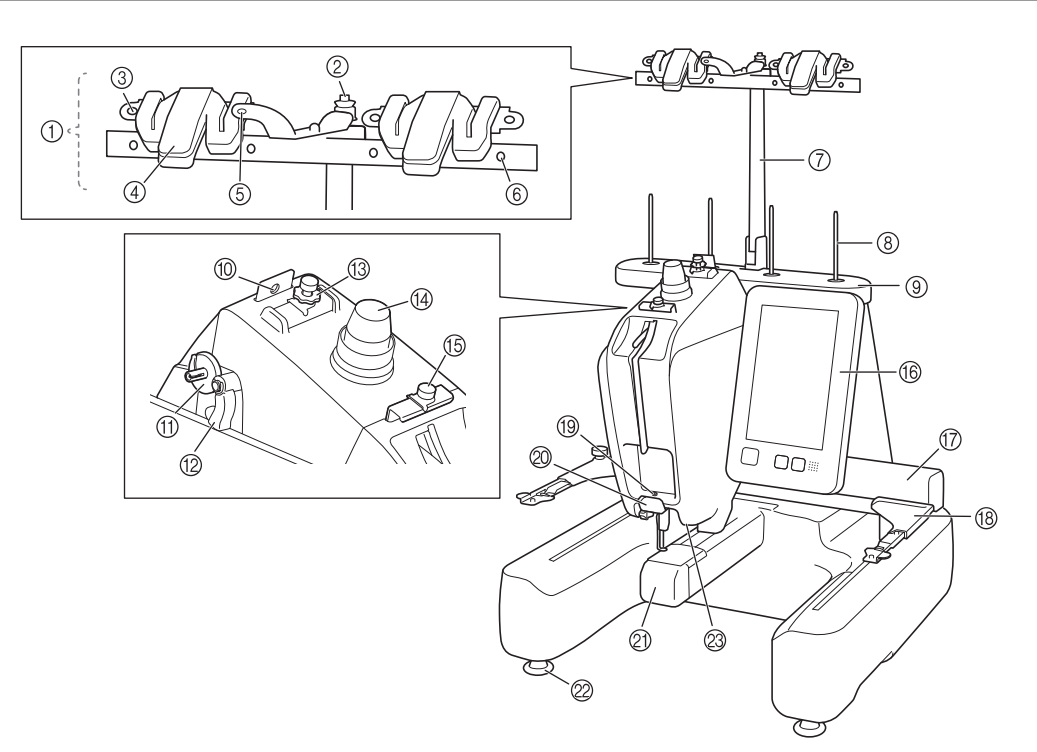

#### 1 Trådledarsamling

- 2 Spolens spänningsskiva
- För tråden runt spolens spänningsskiva när du spolar spoltråd. 3 Trådledarhål
	- För tråden genom Trådledarhålet från framsidan till baksidan när du spolar spoltråd.
- 4 Trådkniv/hållare

Skär tråden här när du byter övertråden. Du kan även hålla tråden här när du inte använder den.

#### 5 Framhål i trådledaren

Dra tråden mot dig när du för den genom hålet uppifrån och ned.

6 Trådledarhål

Placera tråden från baksidan till framsidan genom hålet när du spolar upp tråd på trådspole eller trär maskinen.

- 7 Stöd för trådledare
- 8 Spolstift

#### 9 Stativ för trådspolar

0 Trådledare

För igenom tråden när du trär maskinen.

A Trådspolarsäte

- Ställ spolen när du spolar upp tråd.
- B Knapp för undertrådsspolning Ställ åt vänster när du börjar att spola upp tråd.
- C Spänningsratt för övertråden Justerar trådspänningen.
- D Knapp för trådspänningen
- Justerar trådspänningen. E Mittentrådledare
- För igenom tråden när du trär maskinen.
- **66 Kontrollpanel**

#### G Vagn

Fäst broderramhållaren vid vagnen. Vagnen rör sig framåt, bakåt samt åt vänster och höger när maskinen är på eller då den broderar.

#### (8) Broderramhållare

**19** Nedre trådledare

För igenom tråden när du trär maskinen.

### @ Trådkniv

Skär och håller tråden för nålträdning.

**20 Griparlucka / Gripare** 

Öppna griparluckan och för sedan in spolkapseln i griparen. @ Fötter

- Justera maskinens höjd och jämna till med hjälp av fötterna.
- M Broderingsljus

### **Sedd från höger/bakifrån**

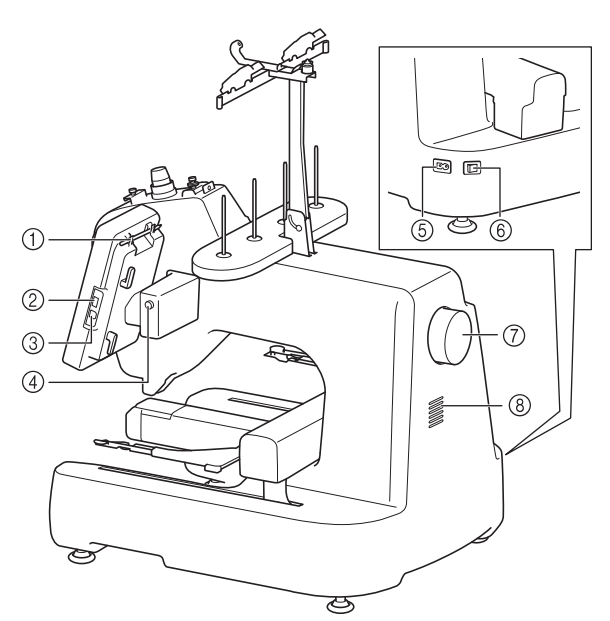

#### 1 Pekpennshållare

Förvara pekpennan i pekpennshållaren när den inte används. 2 USB-uttag (USB 2.0)

Anslut USB-mediet direkt till USB-uttaget om du vill överföra mönster till eller från det.

#### 3 USB-port för dator

Anslut USB-kabeln till USB-uttaget om du vill importera eller exportera mönster mellan maskinen och datorn.

## **VIKTIGT**

**• För inte in något annat än ett USB-minne i USB-uttaget. Allt annat kan skada maskinen.**

#### 4 Manöverpanelens vinkelknapp

Tryck för att justera vinkeln på kontrollpanelen. Ändra inte vinkeln utan att trycka på den här knappen.

#### 5 Nätkabeluttag

Sätt i kontakten på strömförsörjningssladden i strömförsörjningskontakten.

#### 6 Huvudströmbrytare

Använd huvudströmbrytaren för att starta (I) och stänga av (O) maskinen. Slå inte på strömmen precis när du har stängt av den. Det rekommenderas att du väntar i fem (5) sekunder innan du slår på strömmen igen.

#### 7 Handhjul

Rotera handhjulet så att nålen rör sig uppåt och nedåt. Se till att vrida handhjulet mot kontrollpanelen.

#### 8 Ventilationsspringor

Ventilationsspringorna gör att luften som omger motorn kan cirkulera. Täck inte ventilationsspringorna när maskinen används.

### **Kontrollpanel**

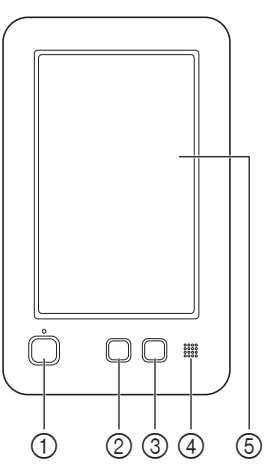

#### 1 Knapp "Start/Stopp"

Tryck på knappen "Start/Stopp" för att starta eller stoppa maskinen. Belysningen och färgen på knappen beror på maskinens funktionsstatus.

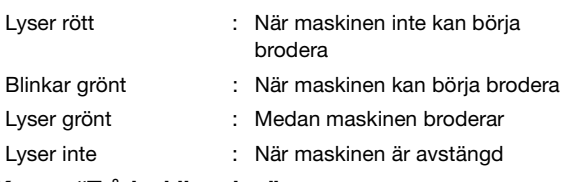

#### 2 Knapp "Trådavklippning"

Tryck på trådavklippningsknappen om du vill klippa av både den övre tråden och spoltrådarna.

## 3 Knapp för automatisk nålträdning

Tryck på knappen för automatisk nålträdning när du vill trä nålen.

#### (4) Högtalare

5 LCD (pekskärm)

Tryck på de knappar som visas på pekskärmen för att välja och redigera mönster, samt för att bekräfta information av olika slag.

## **MEDFÖLJANDE TILLBEHÖR**

För medföljande tillbehör till maskinen, se bladet "Medföljande tillbehör".

## **INSTALLERA MASKINEN**

Nedan beskrivs hur maskinen installeras. Om maskinen installeras felaktigt kan den börja skaka eller ge ifrån sig höga ljud, och broderierna blir felsydda. Ett broderstativ finns även tillgängligt som tillval.

#### **Försiktighetsåtgärder vid installation och transport**

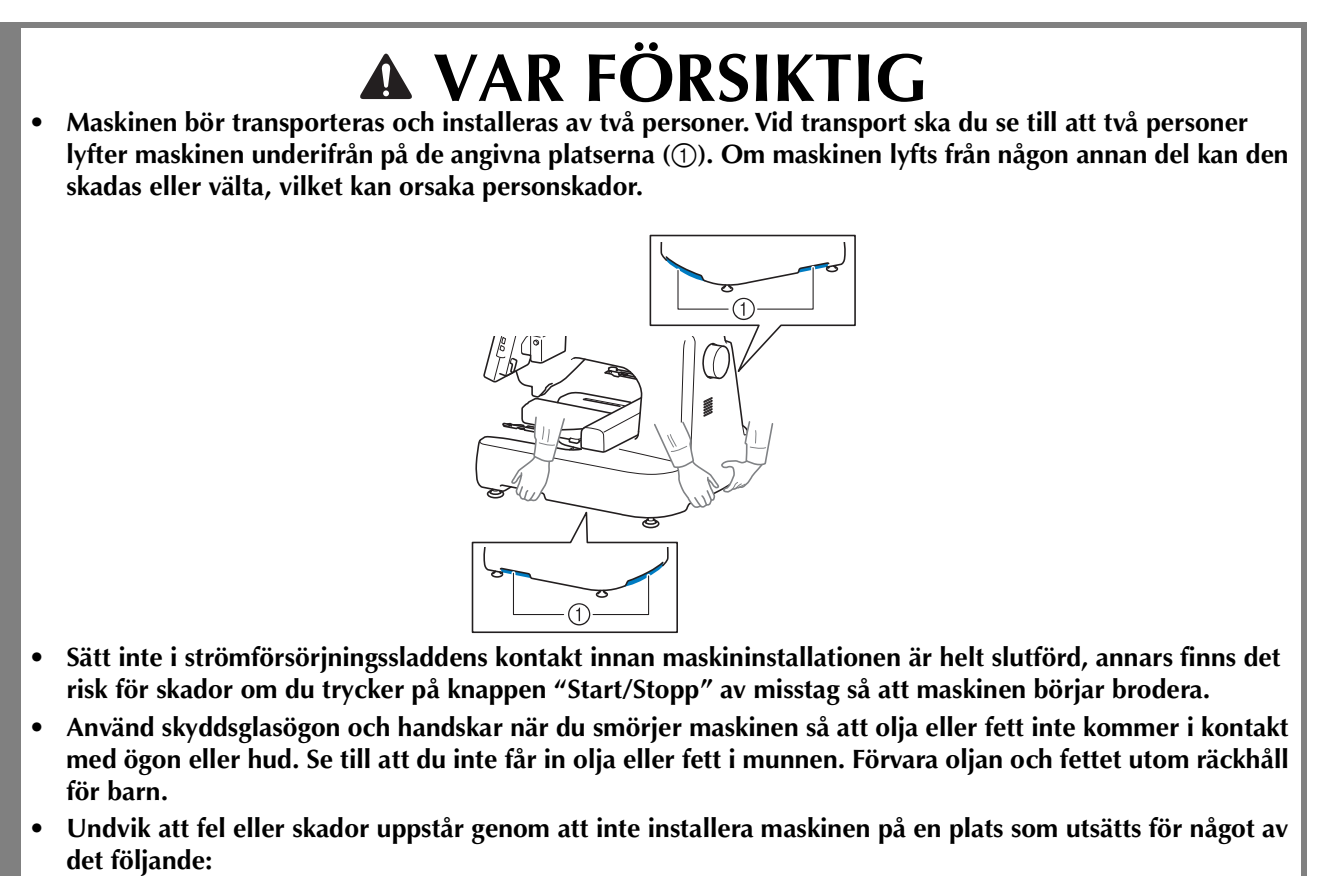

- **Vätskor, t.ex. vatten**
- **Extremt mycket damm**
- **Direkt solljus**
- **Extremt höga eller extremt låga temperaturer. Temperaturen i omgivningen där maskinen används ska vara mellan 5 °C (40 °F) och 40 °C (104 °F).**
- **Otillräckligt utrymme (sida 13)**
- **Föremål placerade inom broderramens räckvidd**
- **Blockerade ventilationsspringor baktill och på maskinens bakre undersida**
- **En instabil yta**

## **Monteringsplats**

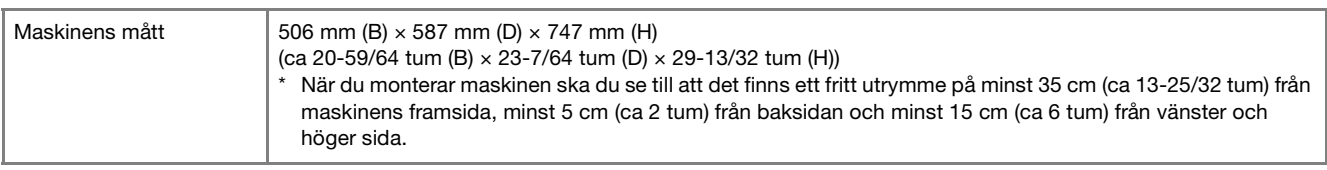

- Se till att det finnas tillräckligt med utrymme runt maskinen.
- Placera inga föremål inom broderramens räckvidd.
- Placera maskinen nära ett eluttag.
- Använd en jämn och stabil yta, t.ex. ett skrivbord eller ställ.
- Använd en yta som tål maskinens vikt.
- Se till att ventilationsspringor baktill och på maskinens bakre undersida är fria och inte blockeras.

### **Installera maskinen**

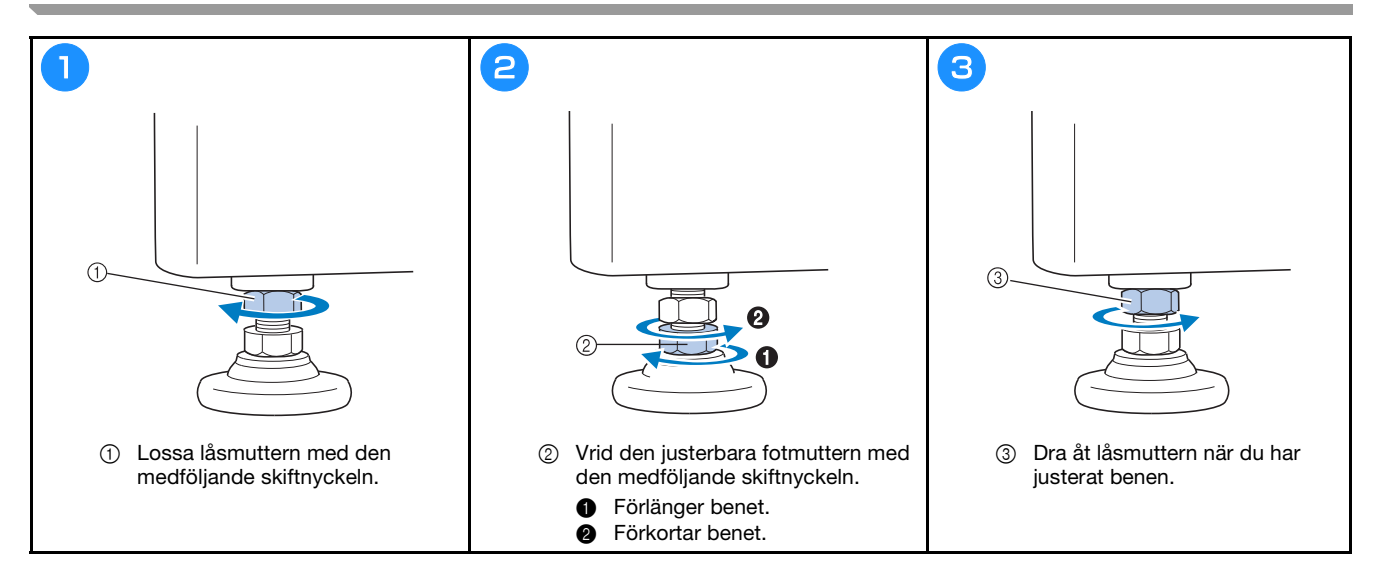

## Förbereda trådledarsamling

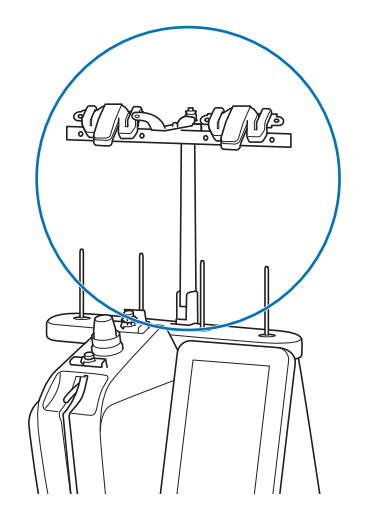

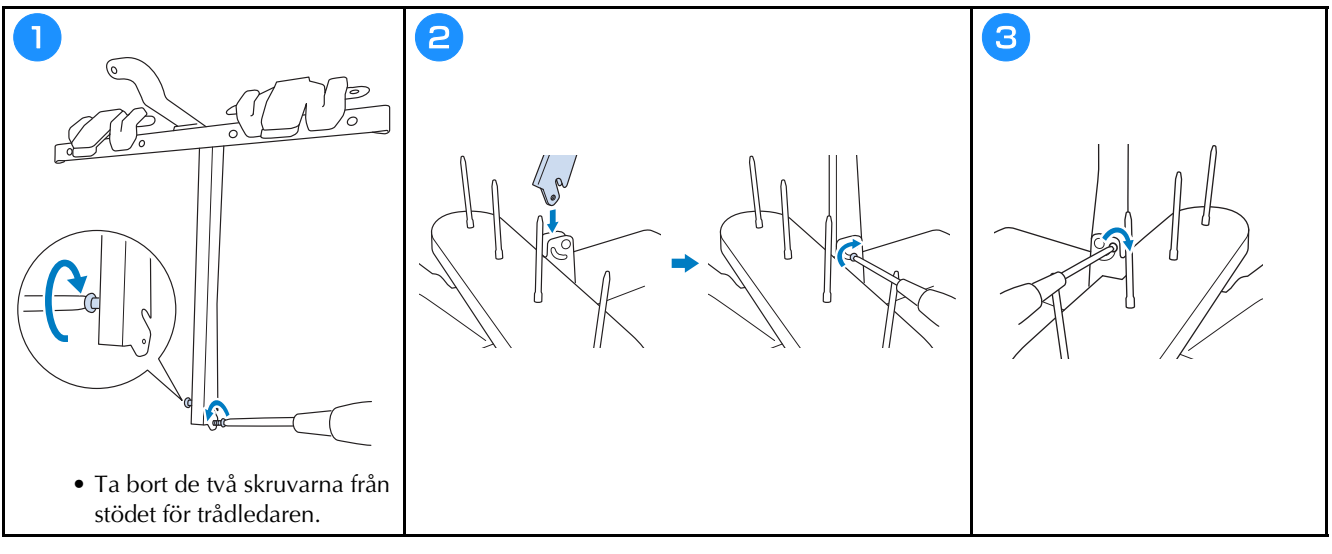

## Montera broderramhållaren

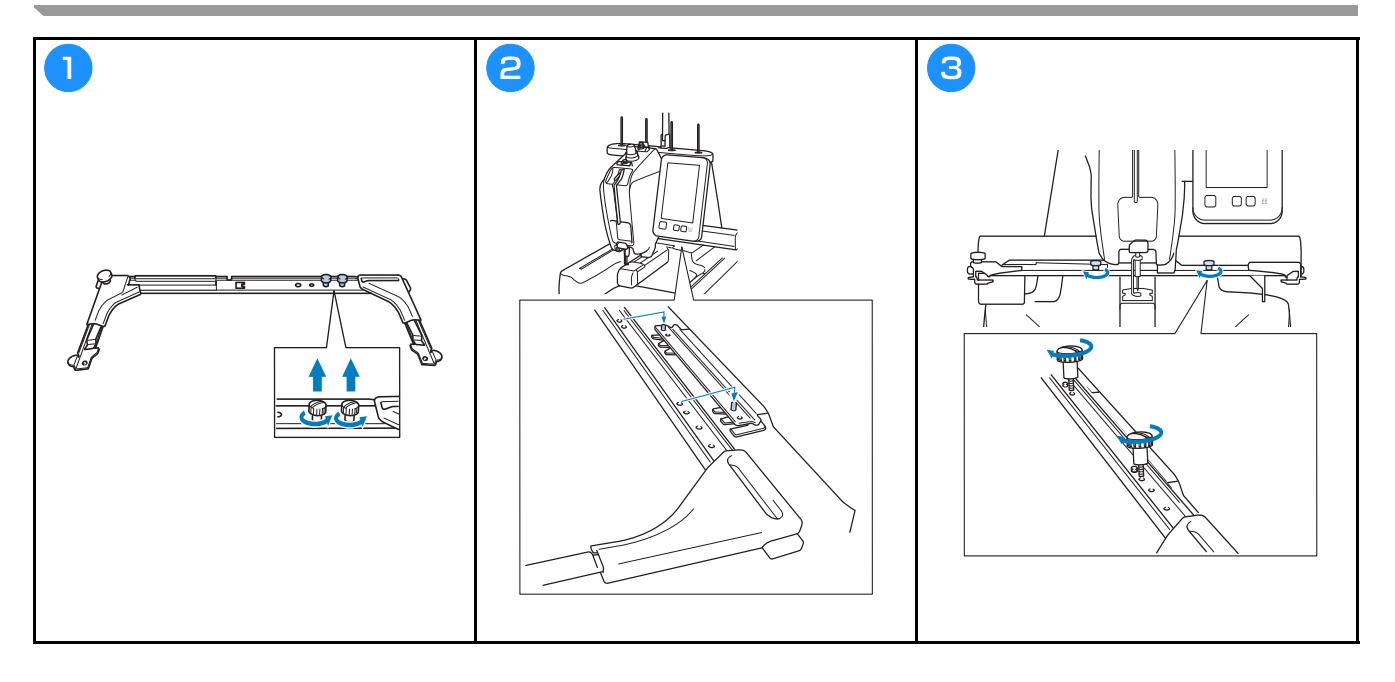

## **FÖRSIKTIGHETSÅTGÄRDER VID ANVÄNDNING**

Nedan beskrivs de punkter som krävs för en korrekt användning av maskinen.

### **Försiktighetsåtgärder för strömförsörjningen**

Vidta följande försiktighetsåtgärder för strömförsörjningen.

## **VARNING**

- **Använd enbart vanlig hushållsström som strömkälla. Användning av andra strömkällor kan orsaka brand, elstötar eller maskinskador.**
- **Sätt inte in eller dra ut strömförsörjningssladden med våta händer, detta kan orsaka elchock.**
- **Om något av följande inträffar, stäng av maskinen och dra ur strömförsörjningssladden. Annars kan resultatet bli brand, elstöt eller maskinskada.**
	- **När du inte är i närheten av maskinen.**
	- **Efter att du har slutat använda maskinen.**
	- **Om det blir strömavbrott medan maskinen används.**
	- **Om maskinen inte fungerar ordentligt, till exempel om en anslutning är lös eller avbruten.**
	- **Under åskväder.**

## **VAR FÖRSIKTIG**

- **Koppla inte in den här maskinen med förlängningskablar eller med adaptrar där andra apparater är inkopplade, eftersom detta kan orsaka brand eller elchock.**
- **När du drar ut strömförsörjningssladden måste du först stänga av maskinen, och sedan ta tag i kontakten när du drar ur sladden. Att dra i kabeln kan göra att den skadas eller medföra brand eller elchock.**
- **Tillåt inte att strömförsörjningssladden skärs av, skadas, modifieras, böjs kraftigt, dras, vrids eller buntas ihop. Placera inte heller tunga föremål på kabeln eller utsätt den för värme. Detta kan skada kabeln och orsaka brand eller elchock. Avbryt användningen av maskinen om strömförsörjningssladden eller kontakten är skadad, och lämna in maskinen på reparation hos en auktoriserad Brother-återförsäljare innan du använder den igen.**

## **FÖRBEREDELSER FÖR ATT BÖRJA BRODERA**

Se den detaljerade bruksanvisningen för detaljerade instruktioner.

### **Starta maskinen**

## **VIKTIGT**

**• För att undvika funktionsfel eller skador ska du inte placera några föremål inom vagnens räckvidd.**

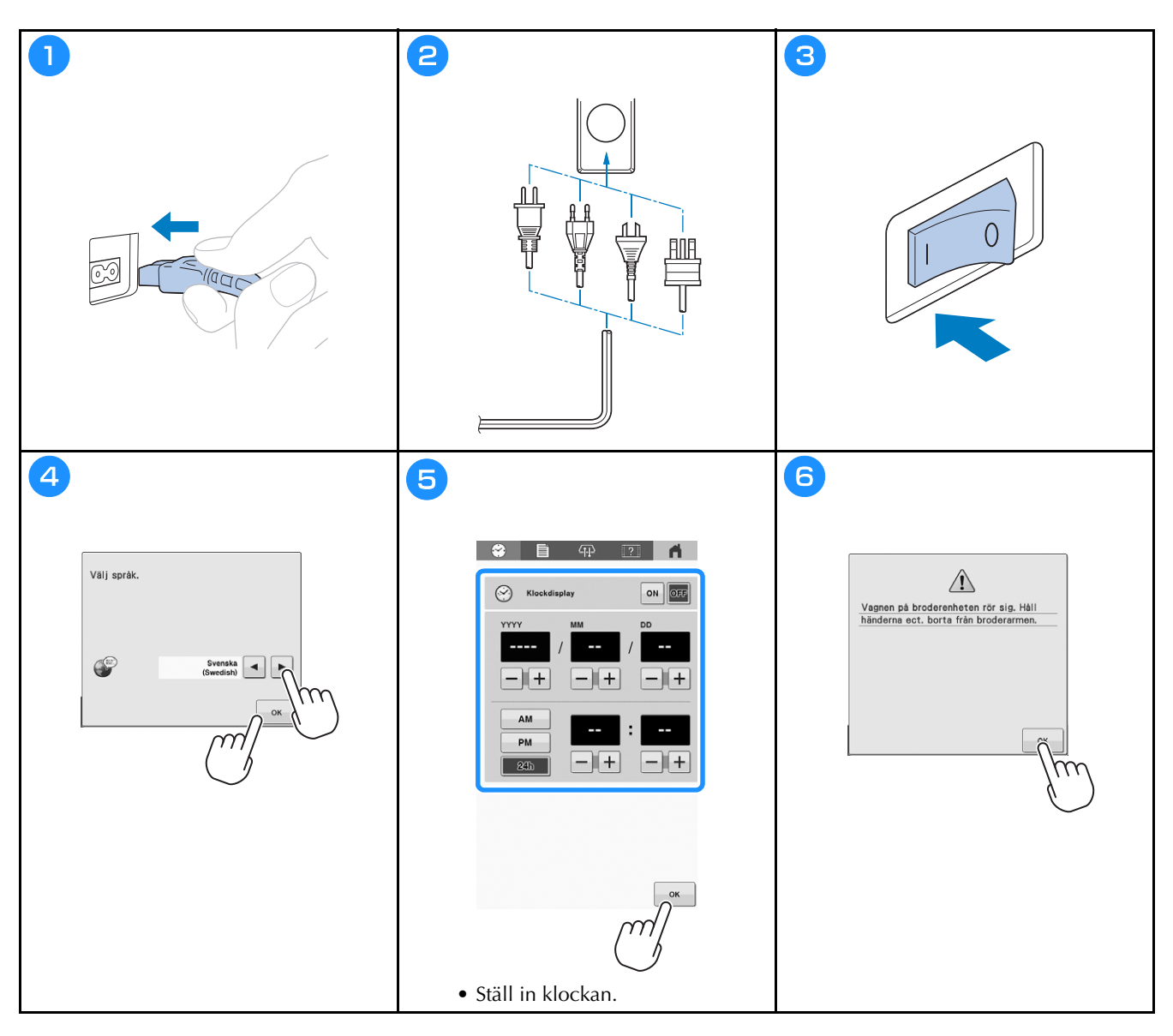

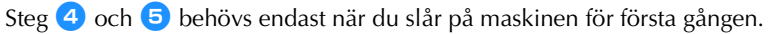

## **Ta bort spolkapseln**

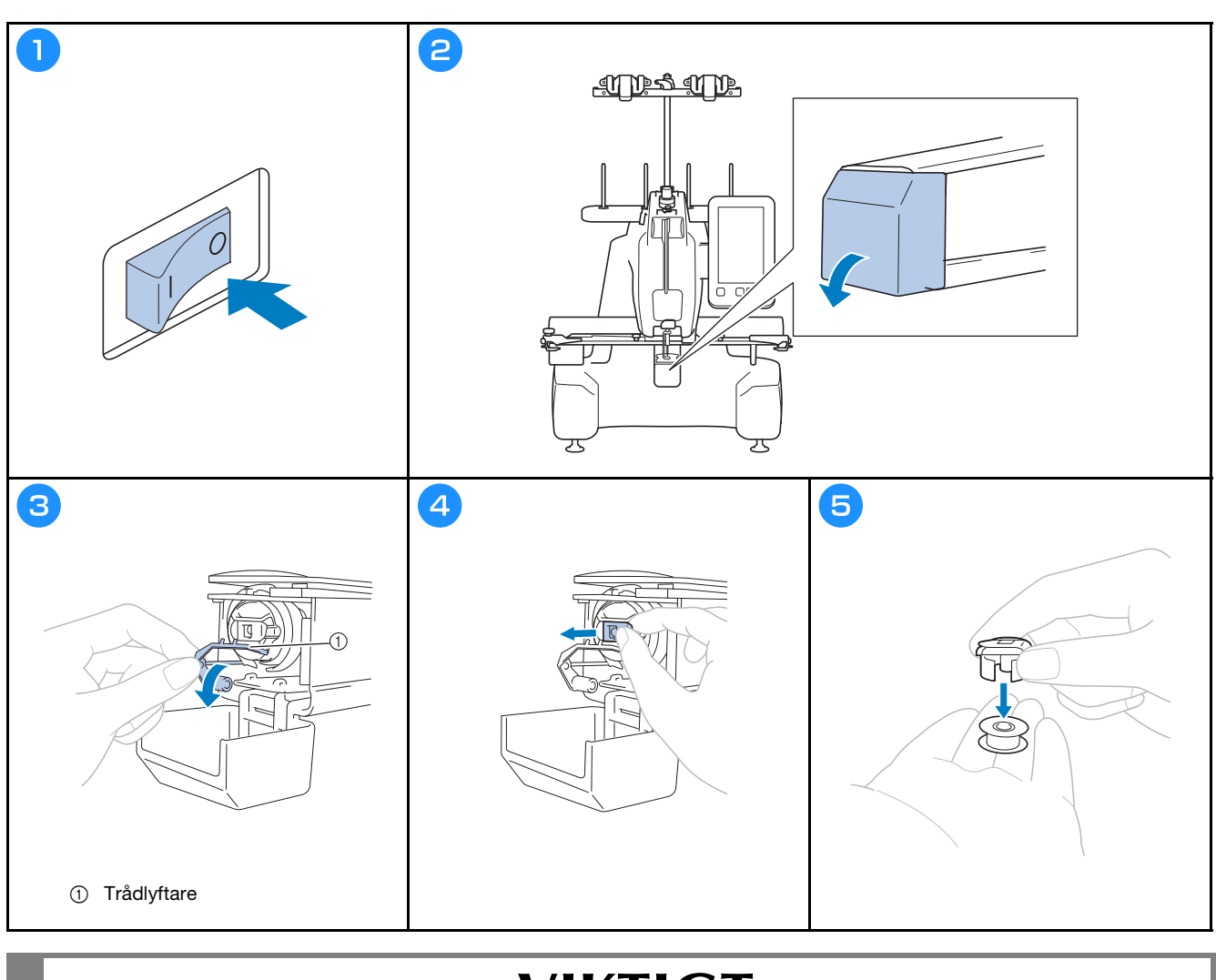

## **VIKTIGT**

**• Trådlyftaren kan endast flyttas inom ett visst intervall. Dra inte i den för hårt.**

## **Spola tråd på en trådspole**

#### **ÖBS**

- Använd spoltråd av bomull eller spunnen polyester (från #90 till 120, eller 74 dtex/2 till 100 dtex/2).
- Inringade siffror på trådledarsamlingen visar trådvägen för att spola upp tråd på trådspolen. Följ även dessa när du trär maskinen.

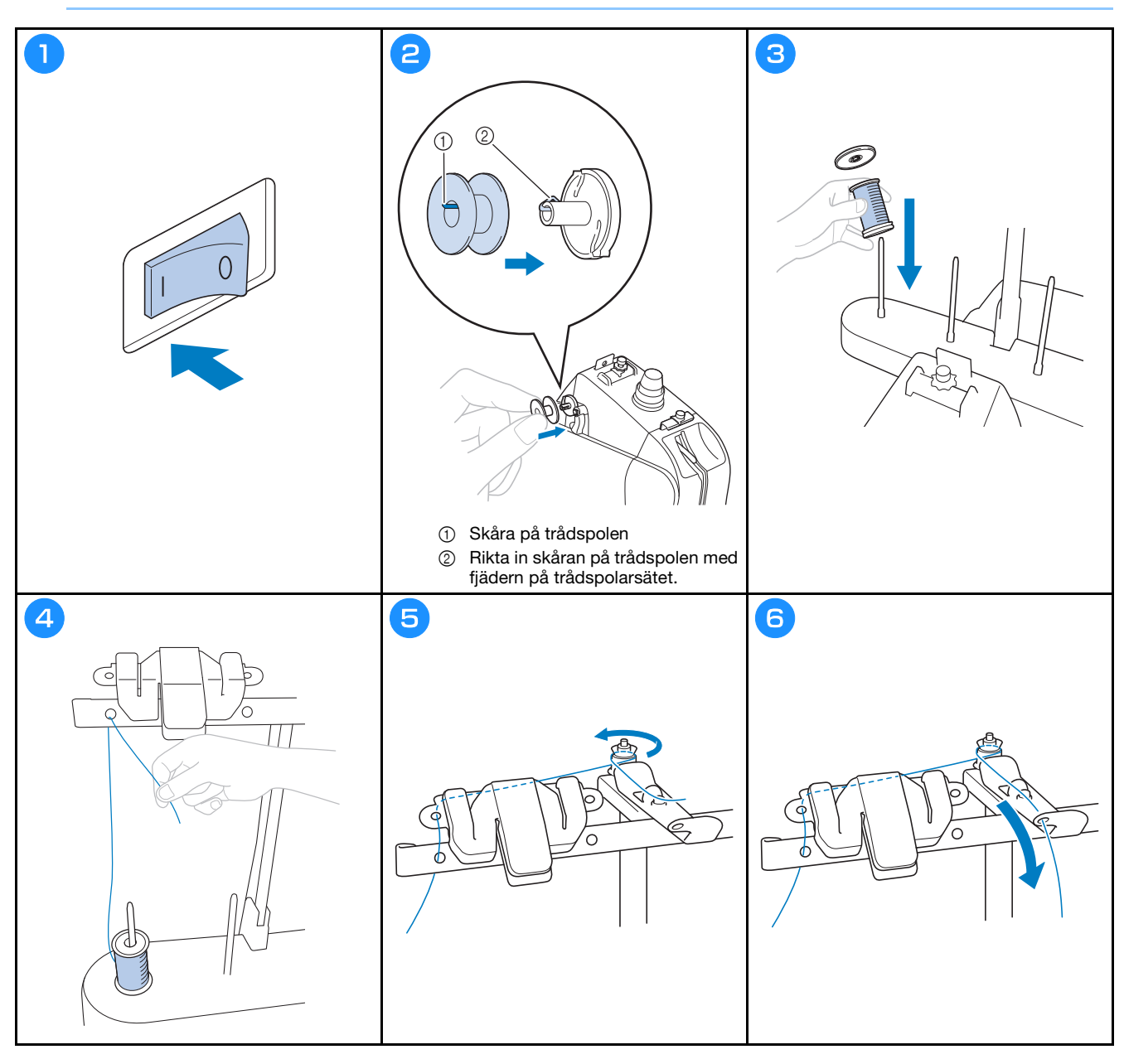

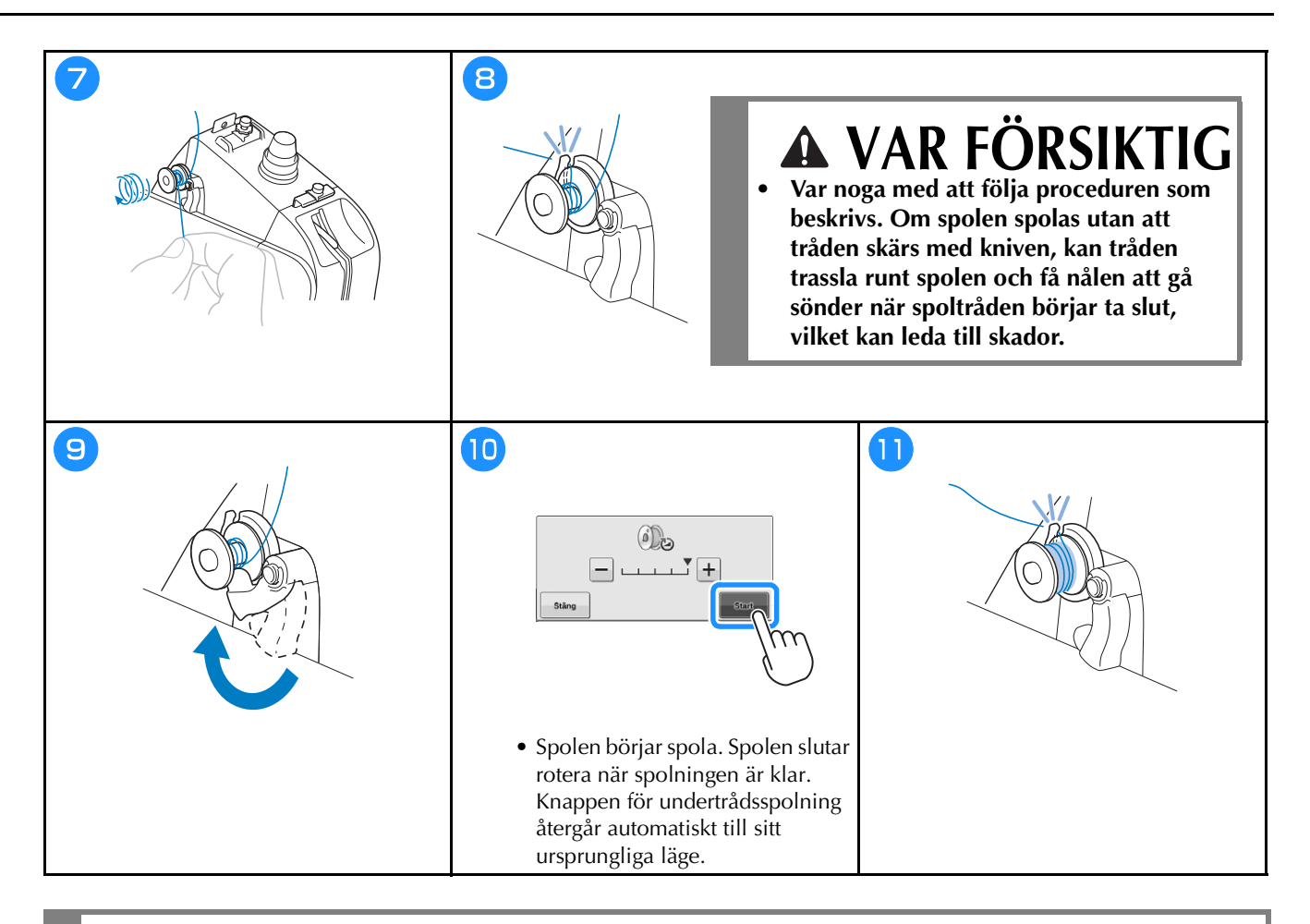

## **VAR FÖRSIKTIG**

**• Se till att använda en spole som har spolats korrekt. Annars kan trådspänningen vara felaktig och nålen kan gå sönder, vilket orsakar skador.**

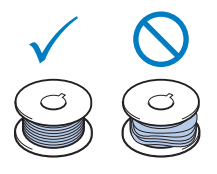

## **Sätta i spolen**

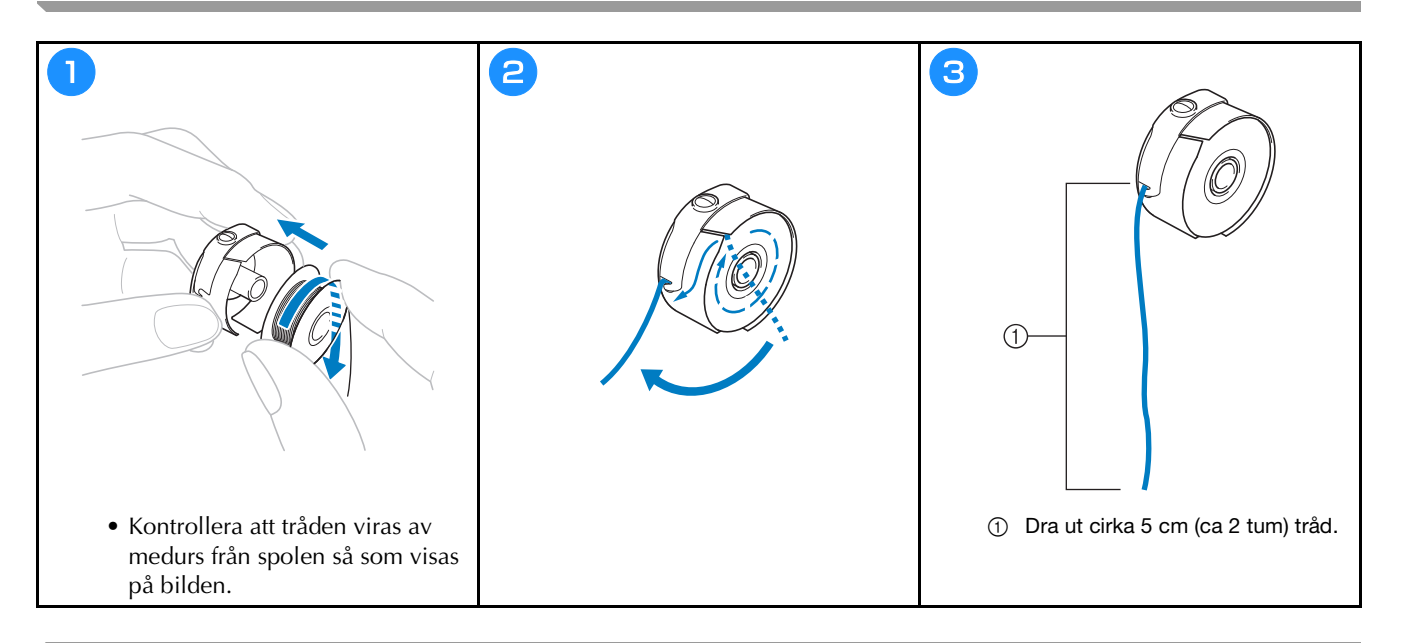

## **Sätta i spolkapseln**

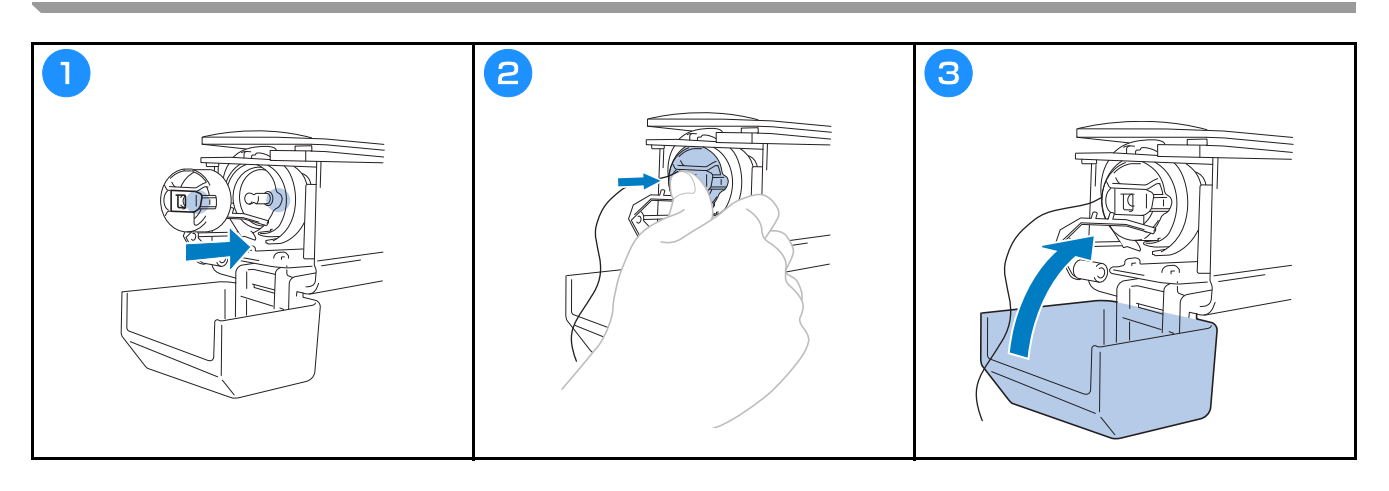

### Välja brodermönster

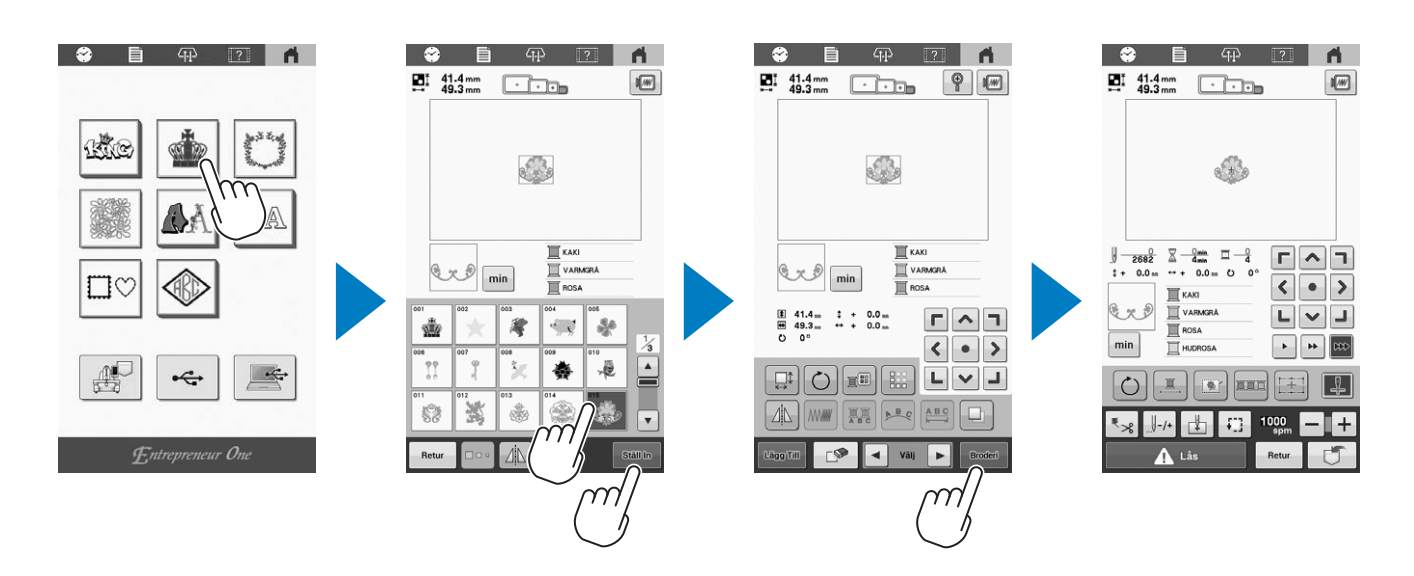

## Kontrollera en förhandsgranskningsbild

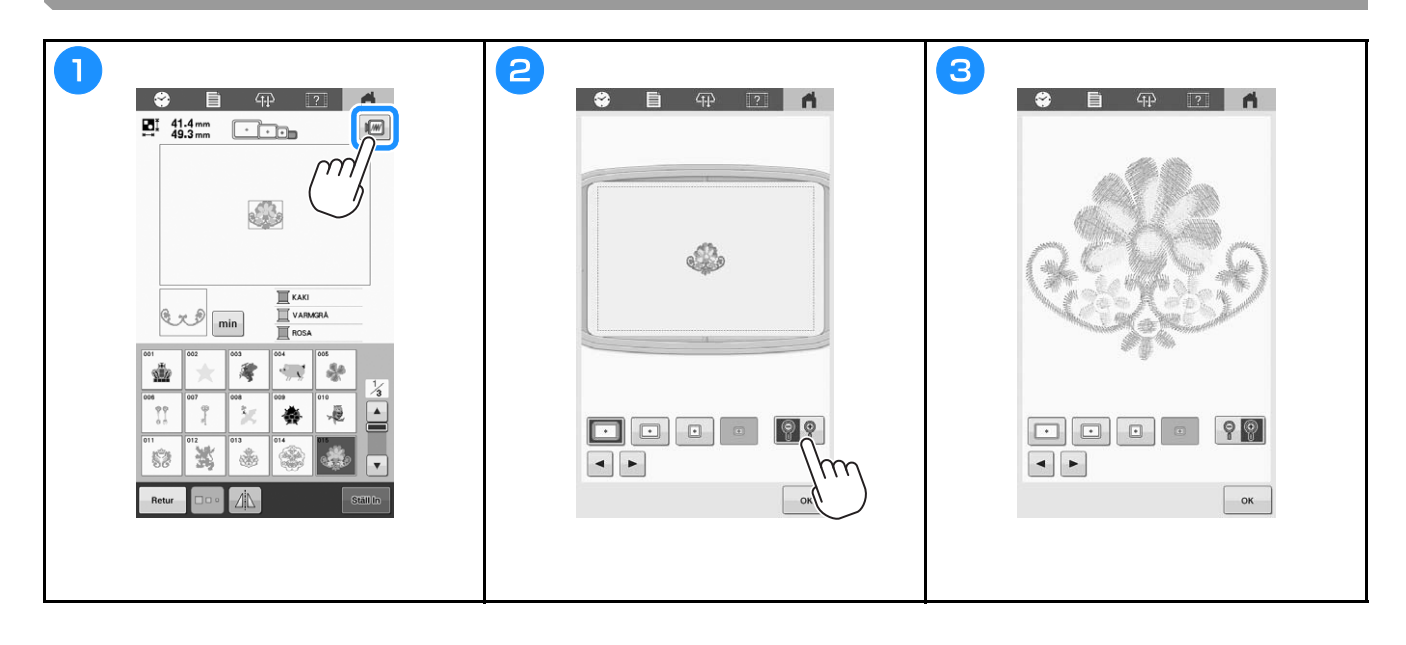

## **Förstå skärmen för mönsterredigering**

#### Anmärkning

• Om en knapp är utgråad kan du inte använda den funktionen med det valda mönstret.

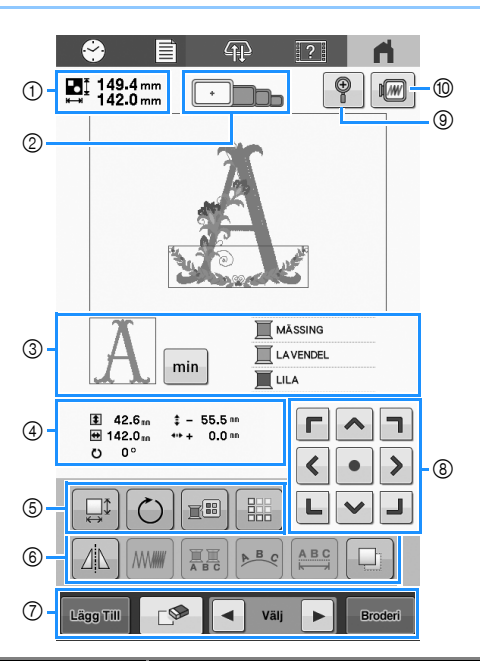

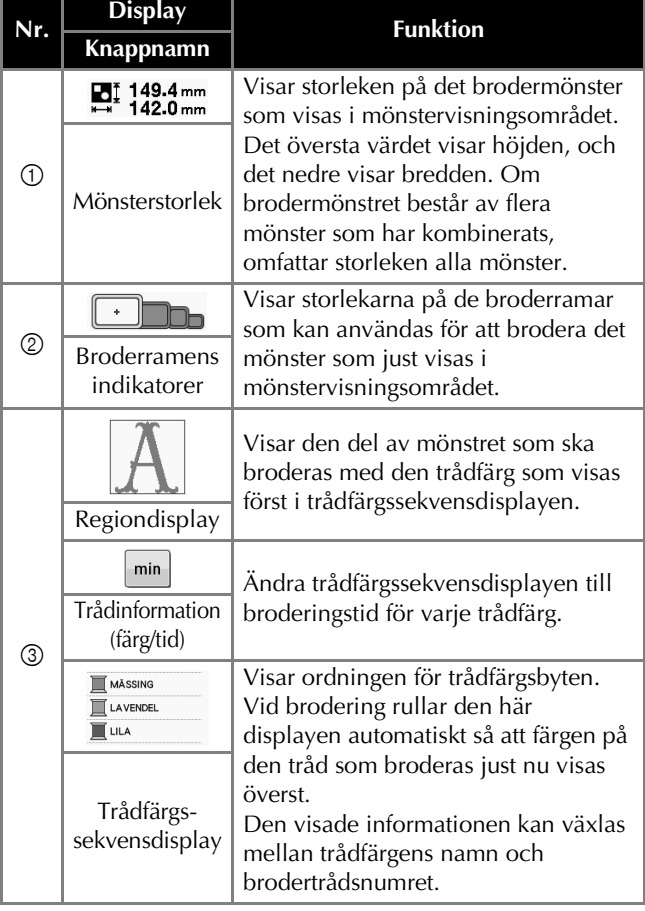

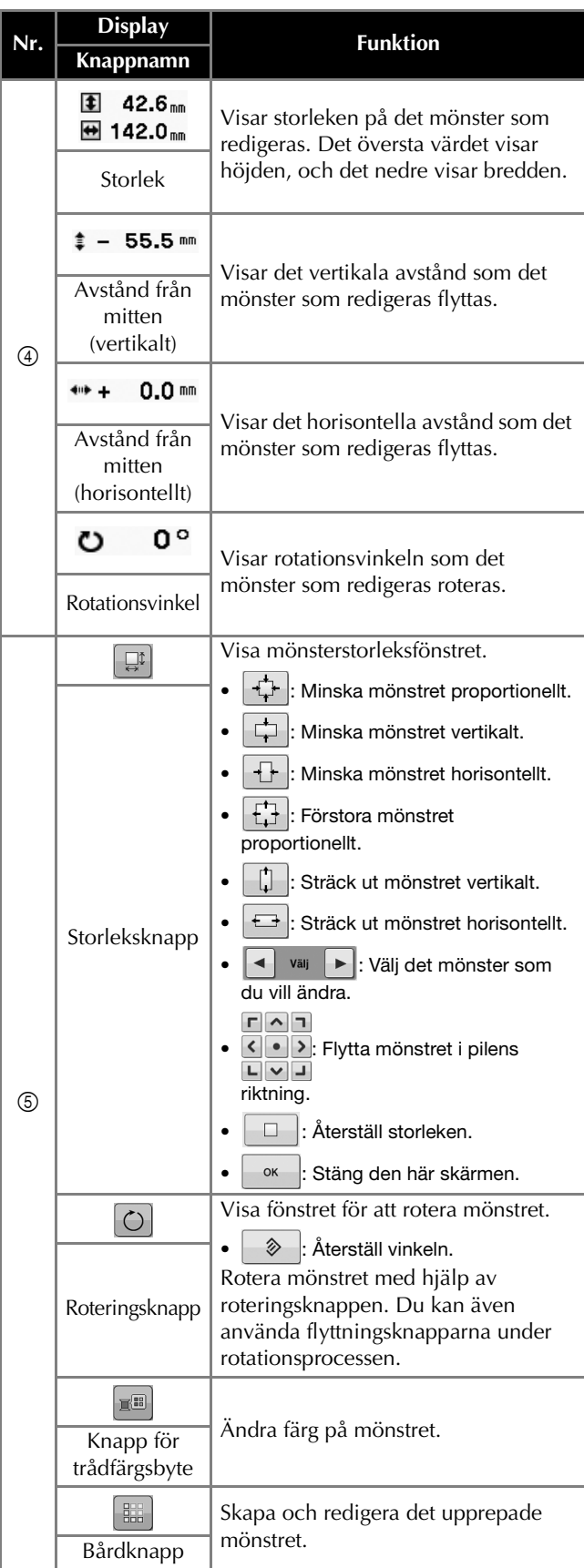

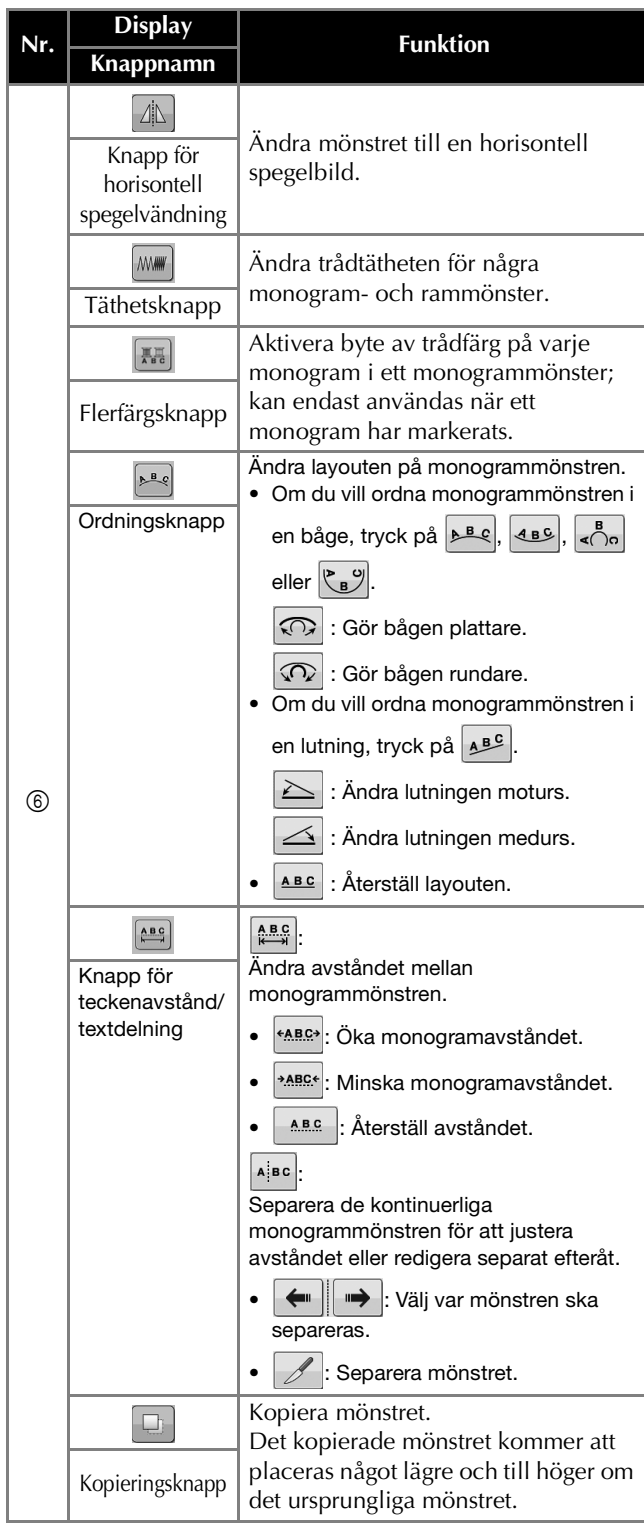

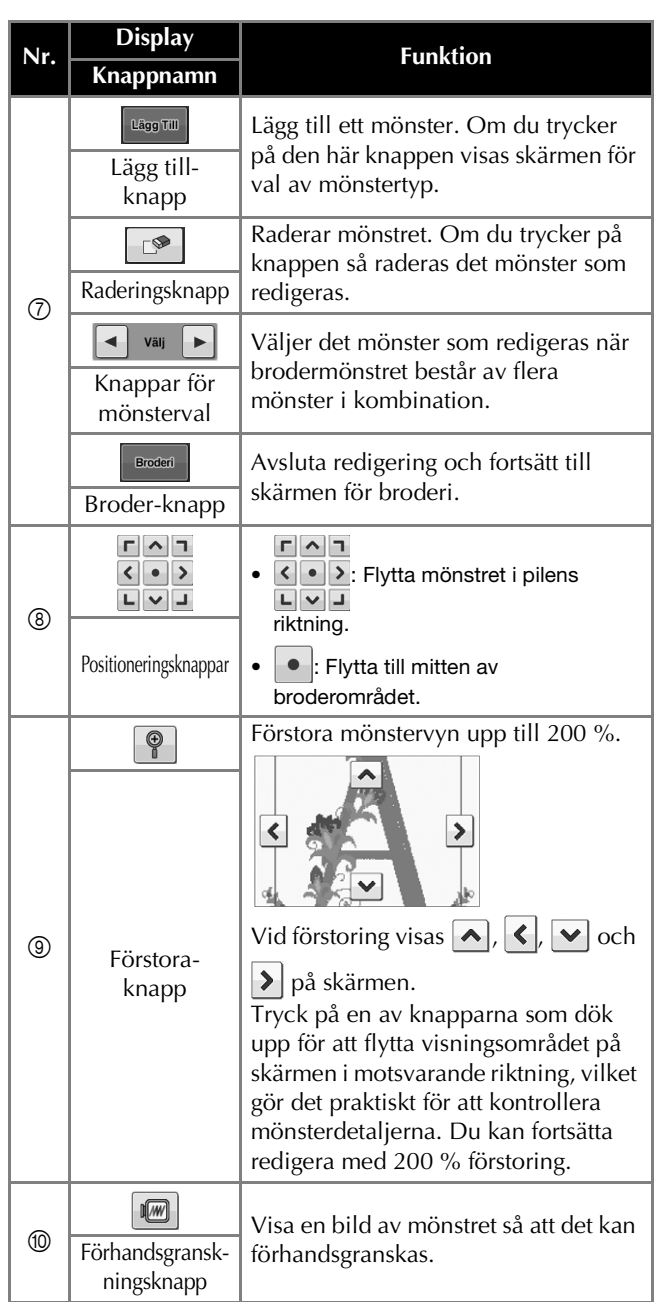

## **STARTA BRODERINGEN**

## **VAR FÖRSIKTIG**

**• Maskinen kan brodera tyger som är upp till 2 mm (ca 5/64 tum) tjocka. Om tjockare tyg broderas kan nålen gå sönder och orsaka skador.**

**Fästa förstärkningsmaterial (baksida) på tyget**

## **VAR FÖRSIKTIG**

**• När du broderar på tunna eller stretchiga material, material med en grov väv eller material som enkelt gör att sömmarna krymper ska du se till att använda förstärkningsmaterial (baksida) för brodering. Om du inte använder förstärkningsmaterial (baksida) kan nålen gå sönder och orsaka skador.**

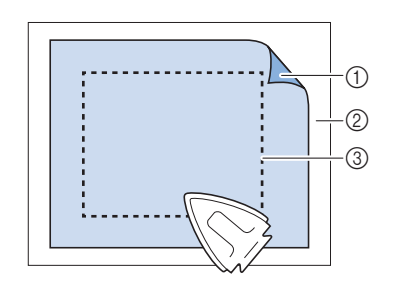

- 1 Självhäftande sida av förstärkningsmaterial (baksida) med stryksida
- 2 Tyg (avigsida)
- 3 Storlek på broderram

## **Fästa tyget i broderramen**

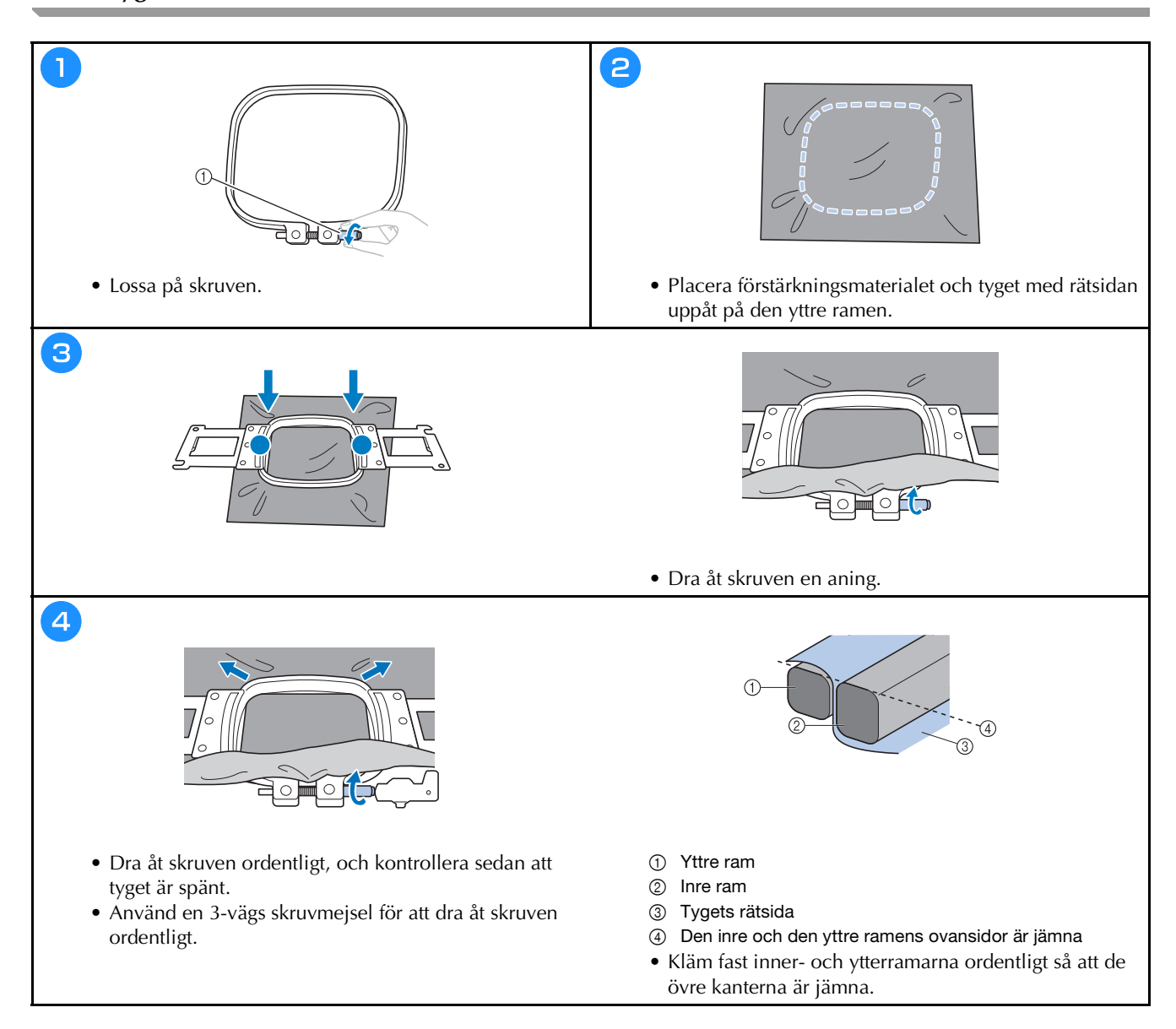

### **Broderramstyper**

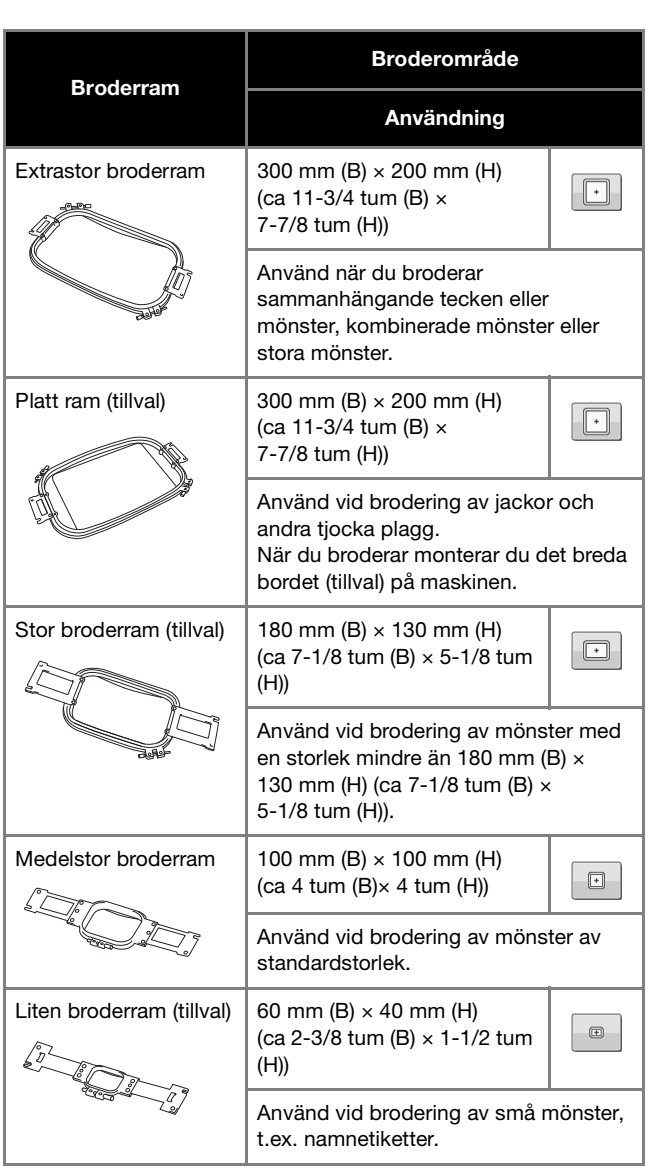

**Broderramar som använder broderramshållare A Broderramar som använder broderramshållare B**

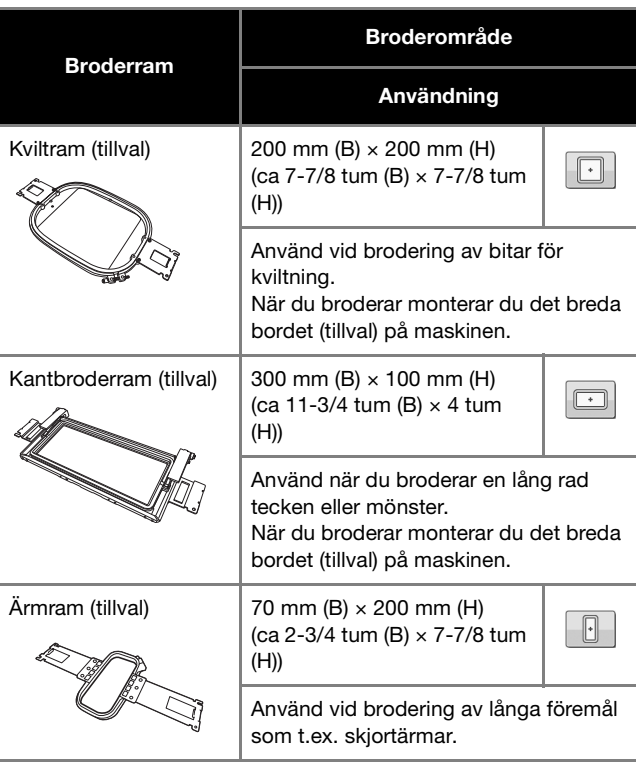

## **VAR FÖRSIKTIG**

- **Använd endast broderramar av de storlekar som anges på skärmen, annars kan broderramen slå emot pressarfoten, vilket kan leda till skador.**
- **Om broderramen har fel storlek kan den slå emot pressarfoten och skada maskinen eller användaren.**

#### **Fästa broderramen på maskinen**

## **VAR FÖRSIKTIG**

- **Om broderramen inte har satts fast på rätt sätt kan den slå emot pressarfoten och skada maskinen eller användaren.**
- **Kontrollera att knappen "Start/Stopp" lyser rött när du sätter fast broderramen. Om knappen "Start/ Stopp" blinkar grönt kan maskinen börja brodera. Om maskinen startar av misstag kan det leda till personskador.**

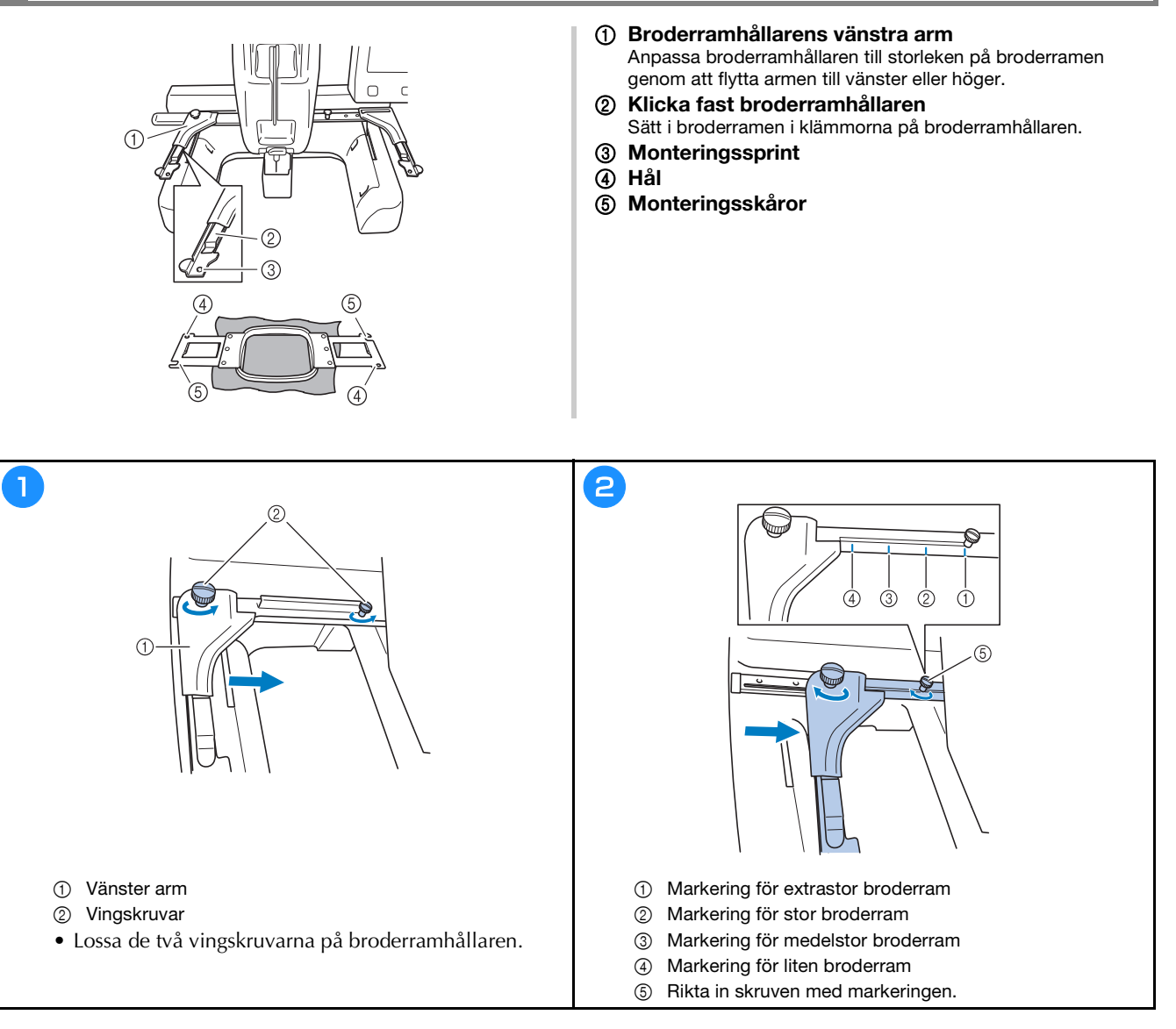

#### \* OBS

- Dra åt de två vingskruvarna ordentligt med den medföljande 3-vägs skruvmejseln. Om vingskruvarna inte dras åt kan något av följande problem uppstå.
	- Maskinen identifierar fel storlek på broderramen.
	- Utgångsläget för broderramen blir feljusterat.
	- Brodermönstret blir feljusterat.

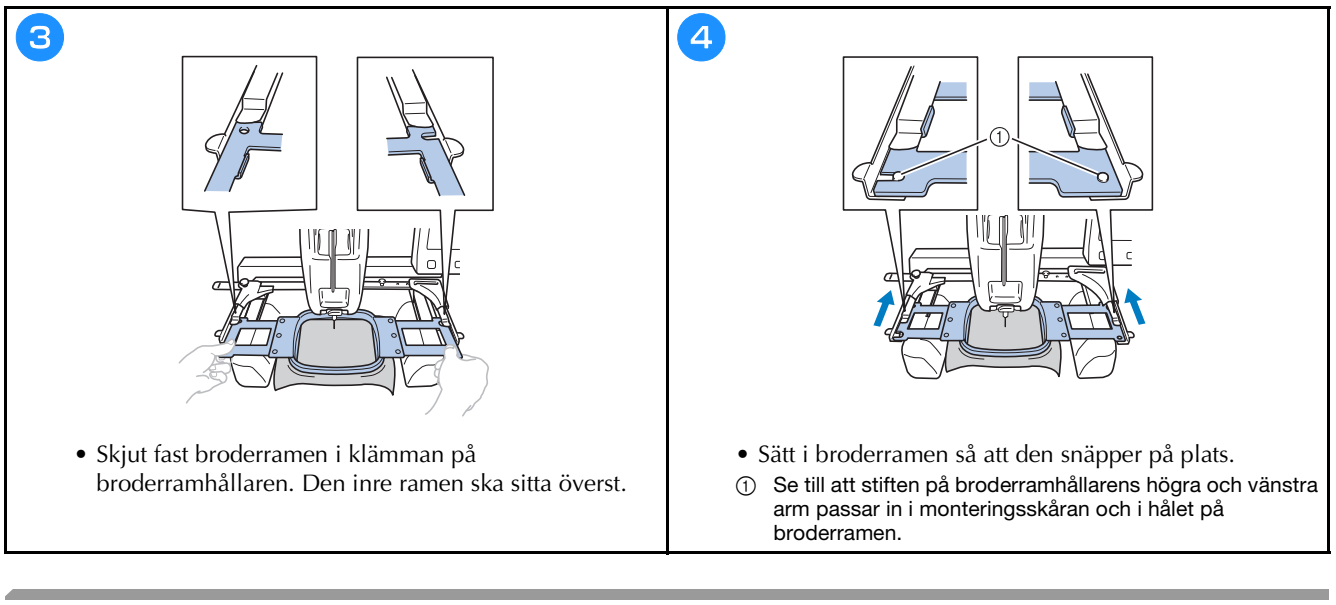

## **Trä övertråden**

## **VAR FÖRSIKTIG**

- **Följ anvisningarna noggrant när du trär övertråden. Om du inte trär övertråden korrekt, kan tråden trassla till sig eller nålen kan gå sönder och orsaka skador.**
- **När du trycker på (upplåsningsknappen) på broderskärmen börjar knappen "Start/Stopp" blinka grönt och maskinen kan börja brodera. Var försiktig så att maskinen inte startas av misstag när övertråden eller nålen träs, annars kan skador uppstå.**

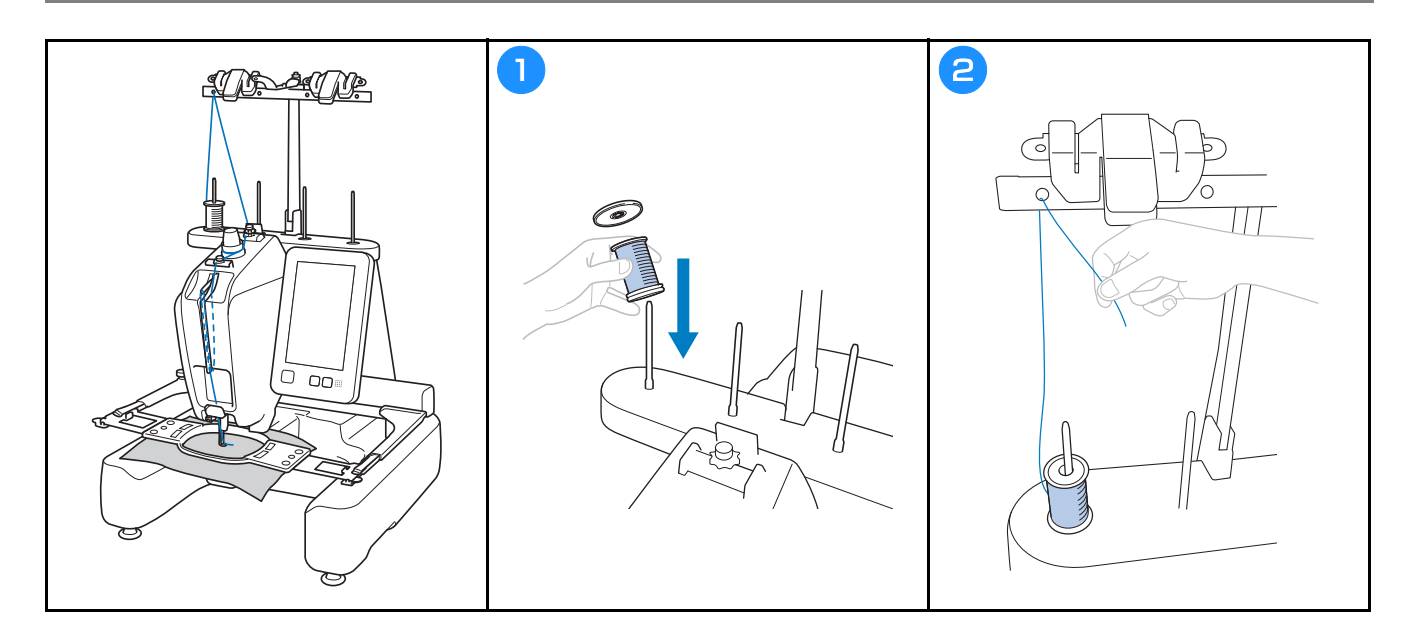

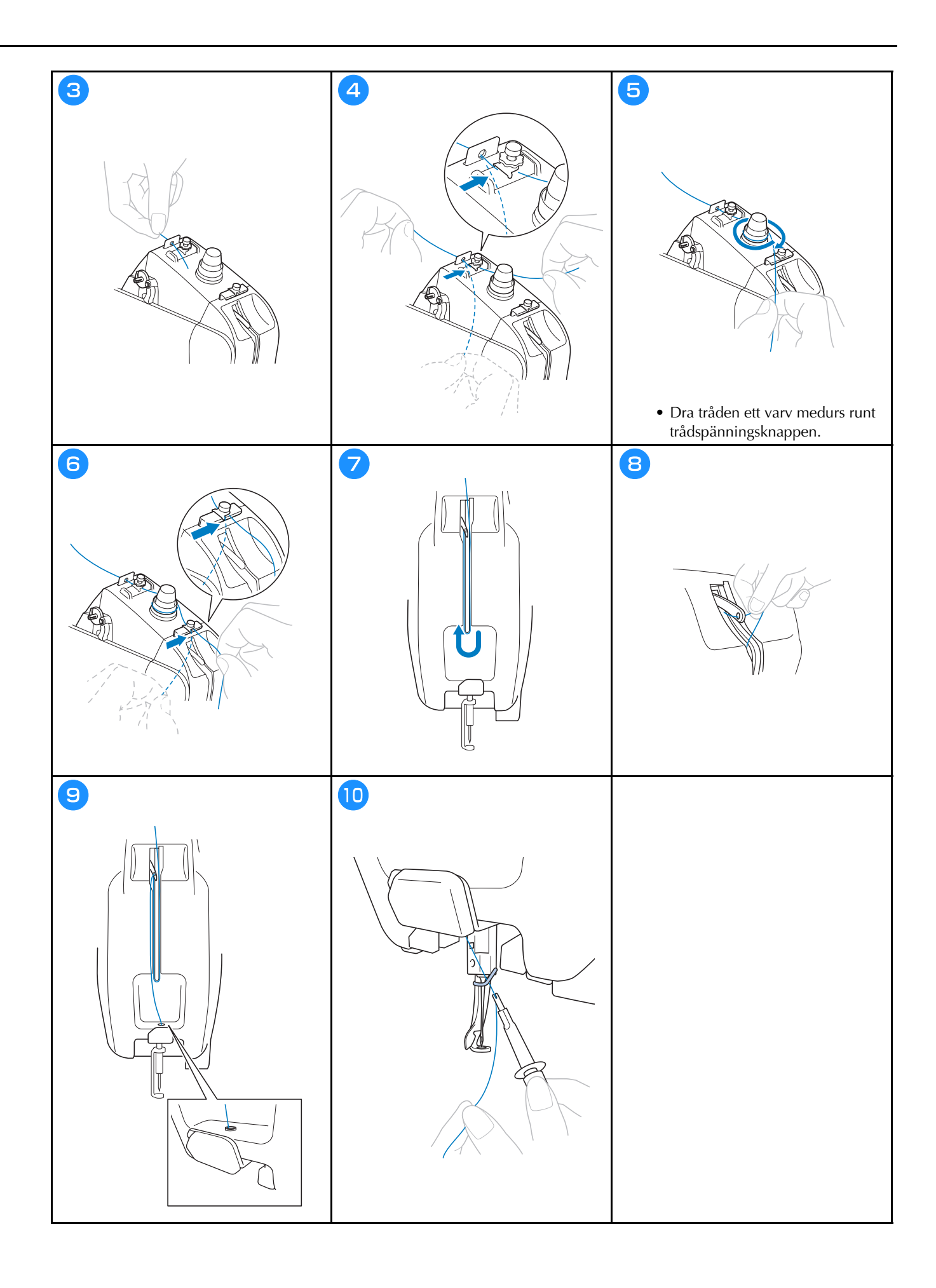

### **Trä nålen**

## **VIKTIGT**

- **Trä nålen för hand när du använder 65/9 eller tunnare nålar. Om mekanismen för automatisk nålträdning används kan griparen skadas.**
- **Om nålen inte har satts in helt kommer griparen på mekanismen för automatisk nålträdning inte att passera genom nålsögat under den automatiska trädningen, vilket kan medföra att griparen böjer sig eller att nålen inte kan träs på.**
- **När griparen på mekanismen för automatisk nålträdning förs genom nålsögat får du inte vrida på handhjulet. Mekanismen för automatisk nålträdning kan skadas. Om du vrider handhjulet återgår mekanismen för automatisk nålträdning till sitt ursprungliga läge för att undvika skador.**

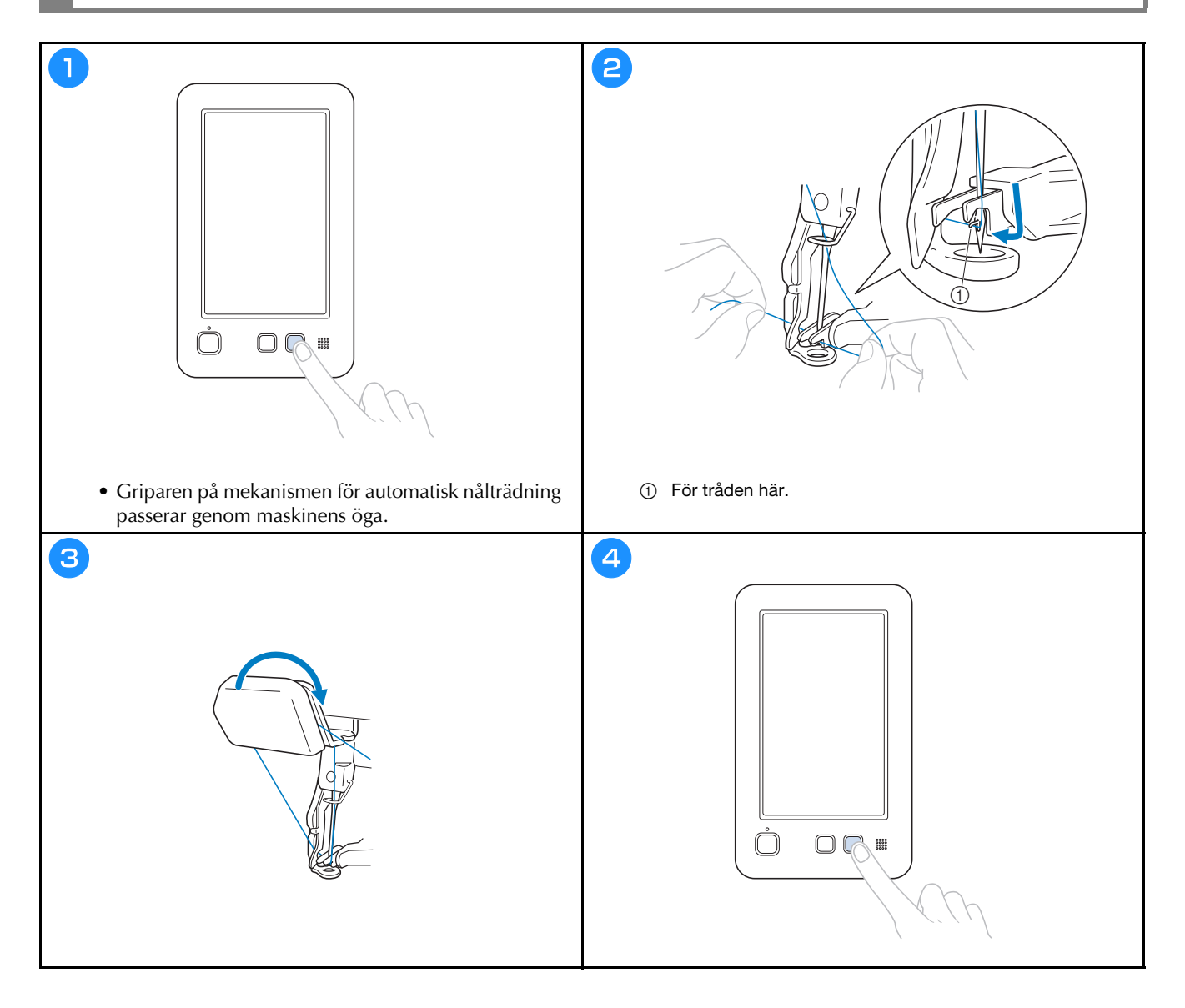

### **Kontrollera nålens islagspunkt med Broderi Crosshair Positioning Laser**

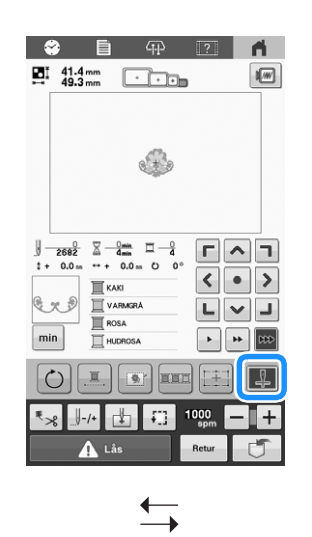

#### Anmärkning

- Med vissa typer av broderramar kan Broderi Crosshair Positioning Laser inte användas.
- Om tygets yta är för ojämn eller grov ska du kontrollera och justera justeringen av Broderi Crosshair Positioning Laser och nålens islagspunkt innan du börjar brodera.
- När du använder kepsramen ska du kontrollera och justera inriktningen på Broderi Crosshair Positioning Laser och nålens islagspunkt innan du börjar brodera.

**Broderi Crosshair Positioning Laser-lampor PÅ.**

 $\mathbb{Z}$ 

**Broderi Crosshair Positioning Laser-lampor AV.**

 $+$ 

#### **Justera ljusstyrkan för Broderi Crosshair Positioning Laser**

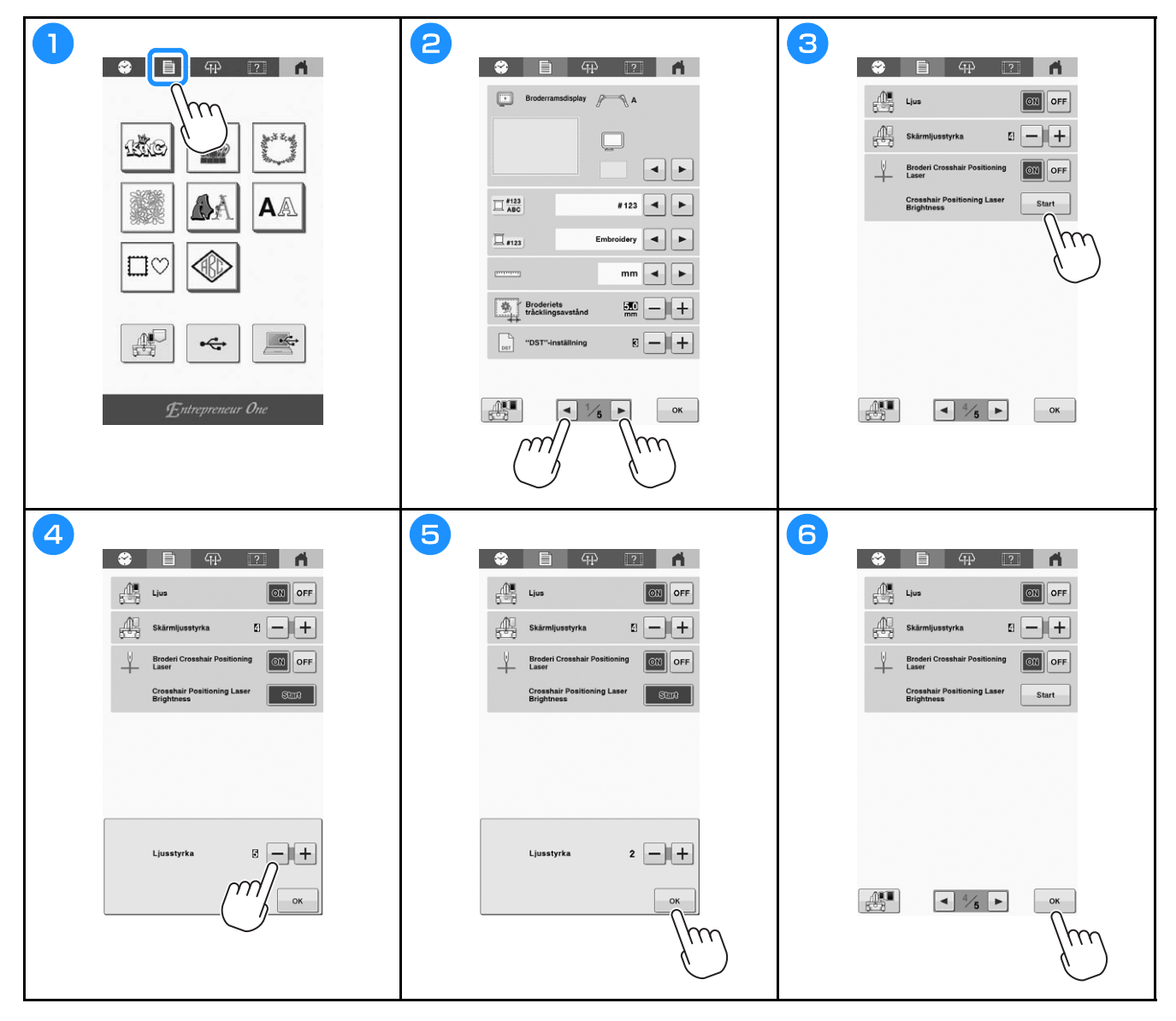

## **Börja brodera**

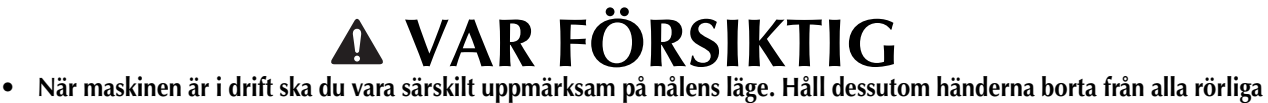

**delar, såsom nålen, trådens uppfångarmekanism och vagnen, annars kan skador uppstå.**

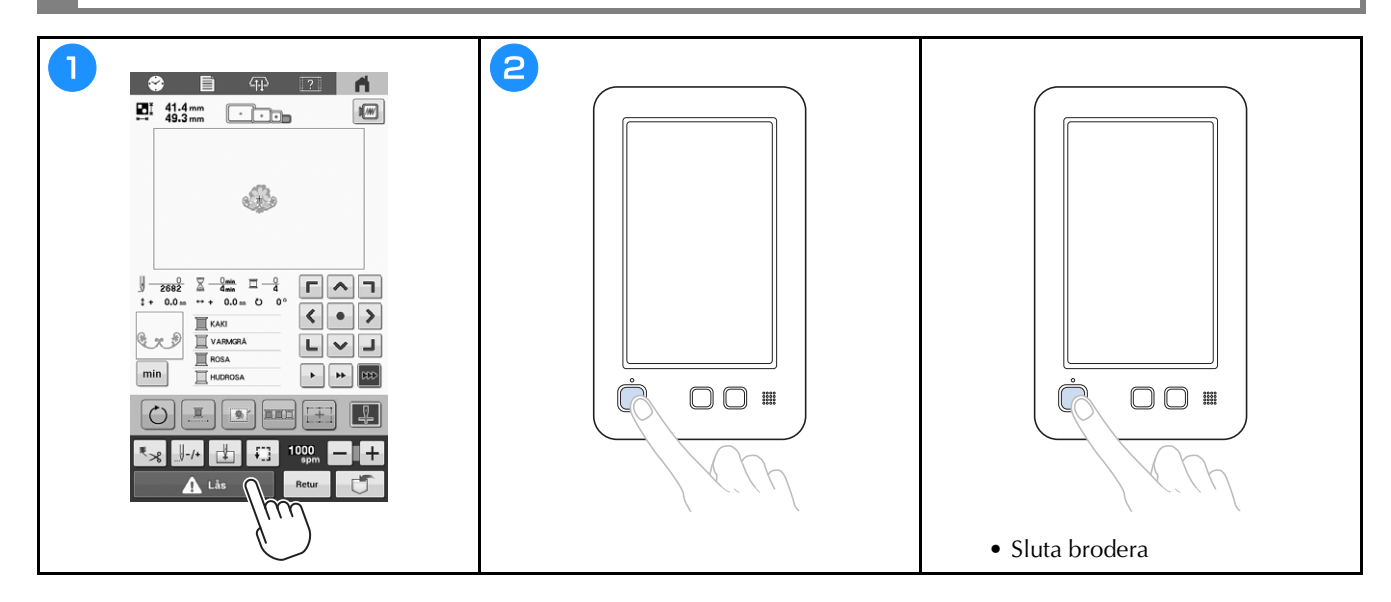

### **Enkelt byte av trådrulle**

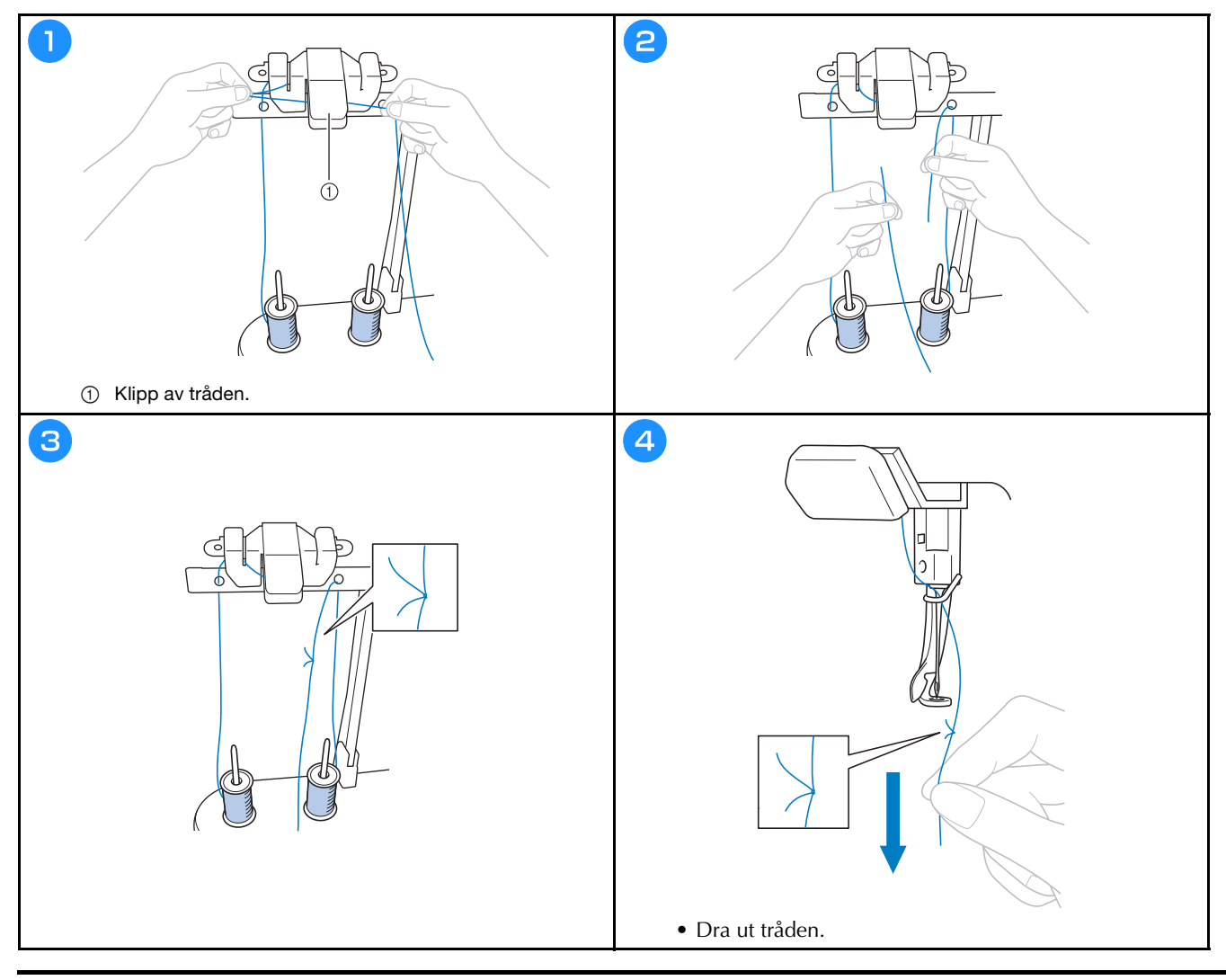

## **Ta bort broderramen**

## **VAR FÖRSIKTIG**

**• Kontrollera att knappen "Start/Stopp" lyser rött när du tar bort broderramen. Om knappen "Start/Stopp" blinkar grönt kan maskinen börja brodera. Om maskinen startar av misstag kan det leda till personskador.**

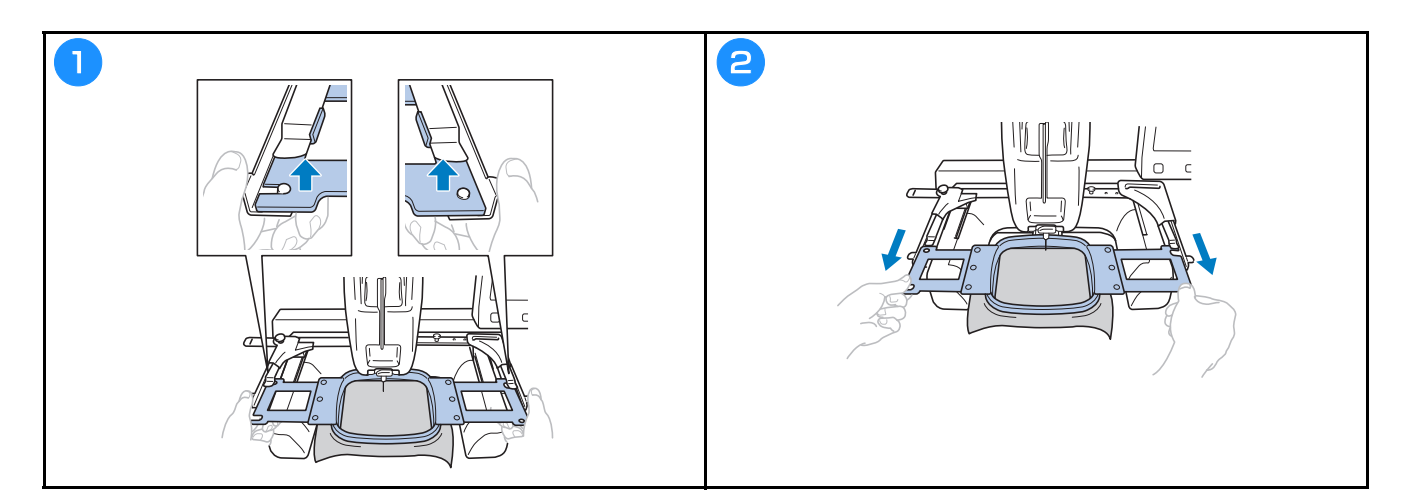

## **Ta bort tyget**

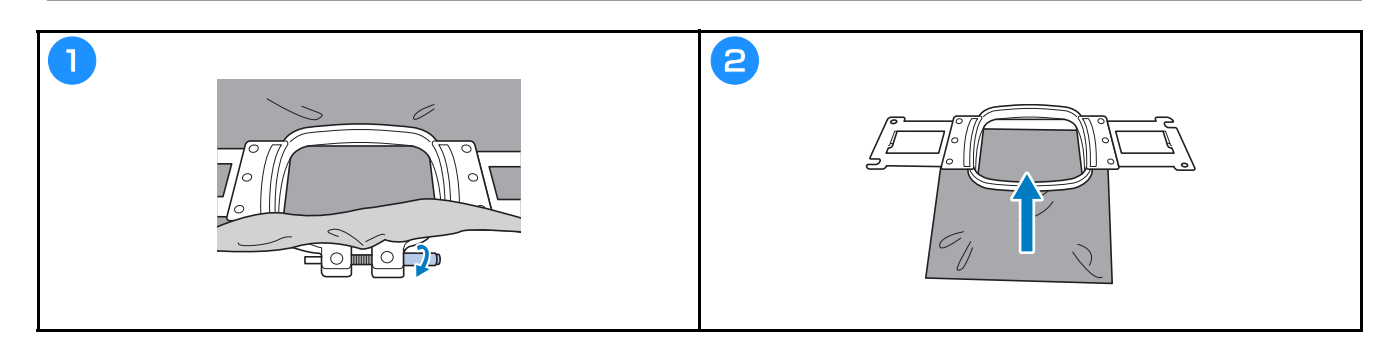

## **Stänga av maskinen**

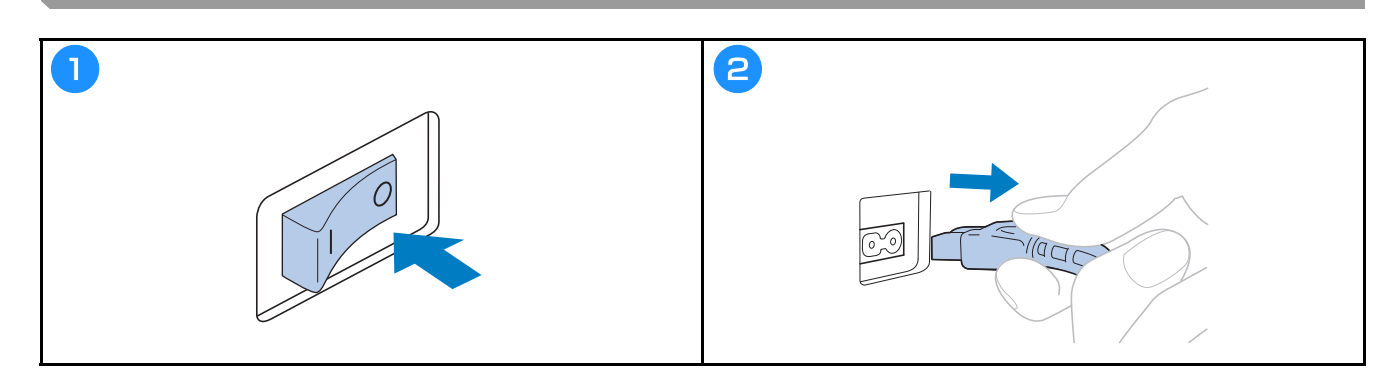

### **Byta ut nålen**

## **VAR FÖRSIKTIG**

- **Se till att stänga av maskinen innan du byter nål, eftersom personskador kan uppstå om maskinen börjar brodera.**
- **Använd aldrig böjda nålar. Skador kan uppstå.**
- **Var noga med att föra in nålen i nålstångskammaren tills den når nålstångsspärren och dra åt nålstångsskruven ordentligt med sexkantskruvmejseln, annars kan nålen gå sönder och orsaka skador.**

#### Anmärkning

- Maskin är avsedd för brodernålar för hemmabruk. Tillverkaren rekommenderar nålen "HAX 130 EBBR" (Organ). Schmetz-nålar 130/705 H-E kan användas som substitut.
- För att kontrollera nålen på rätt sätt placerar du den platta sidan av nålen på en plan yta. Kontrollera nålen från ovansidan och sidorna. Släng böjda nålar.

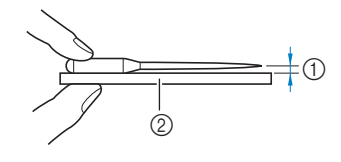

1 Parallellt avstånd 2 Plan yta (till exempel glas)

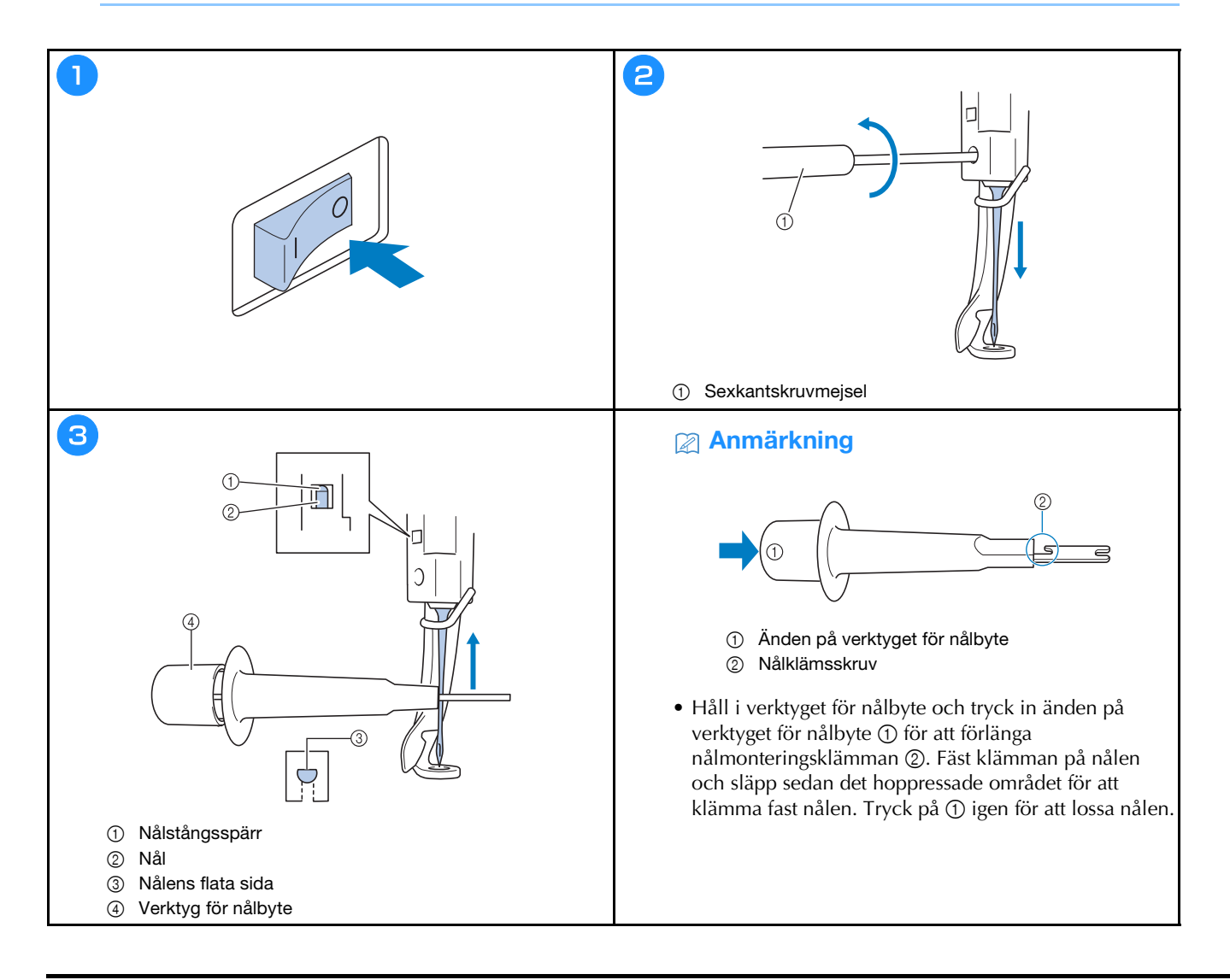

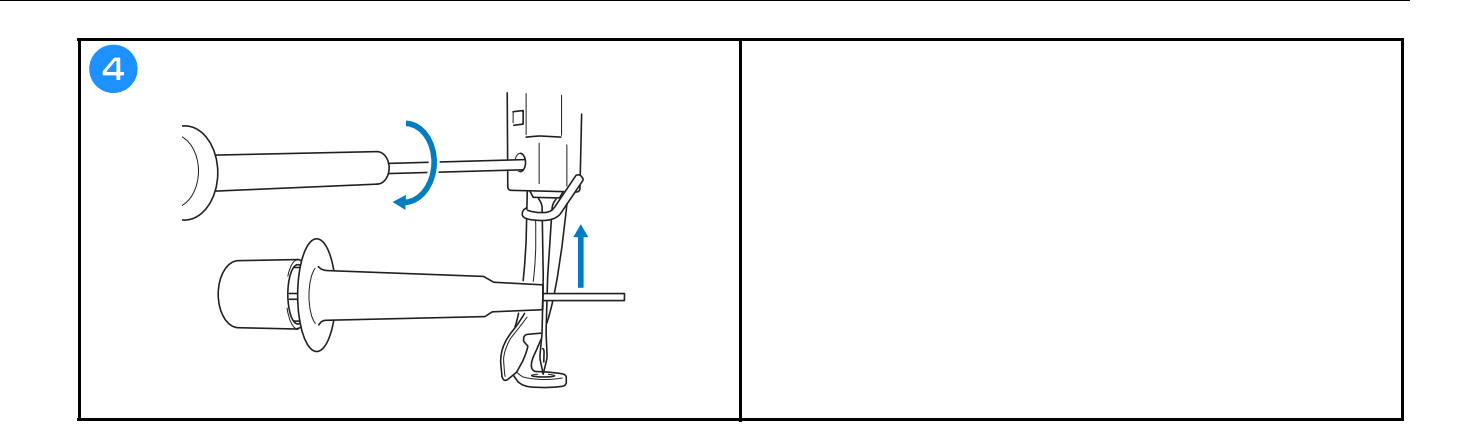

## **BILAGA**

### **Kontrollera trådspänningen**

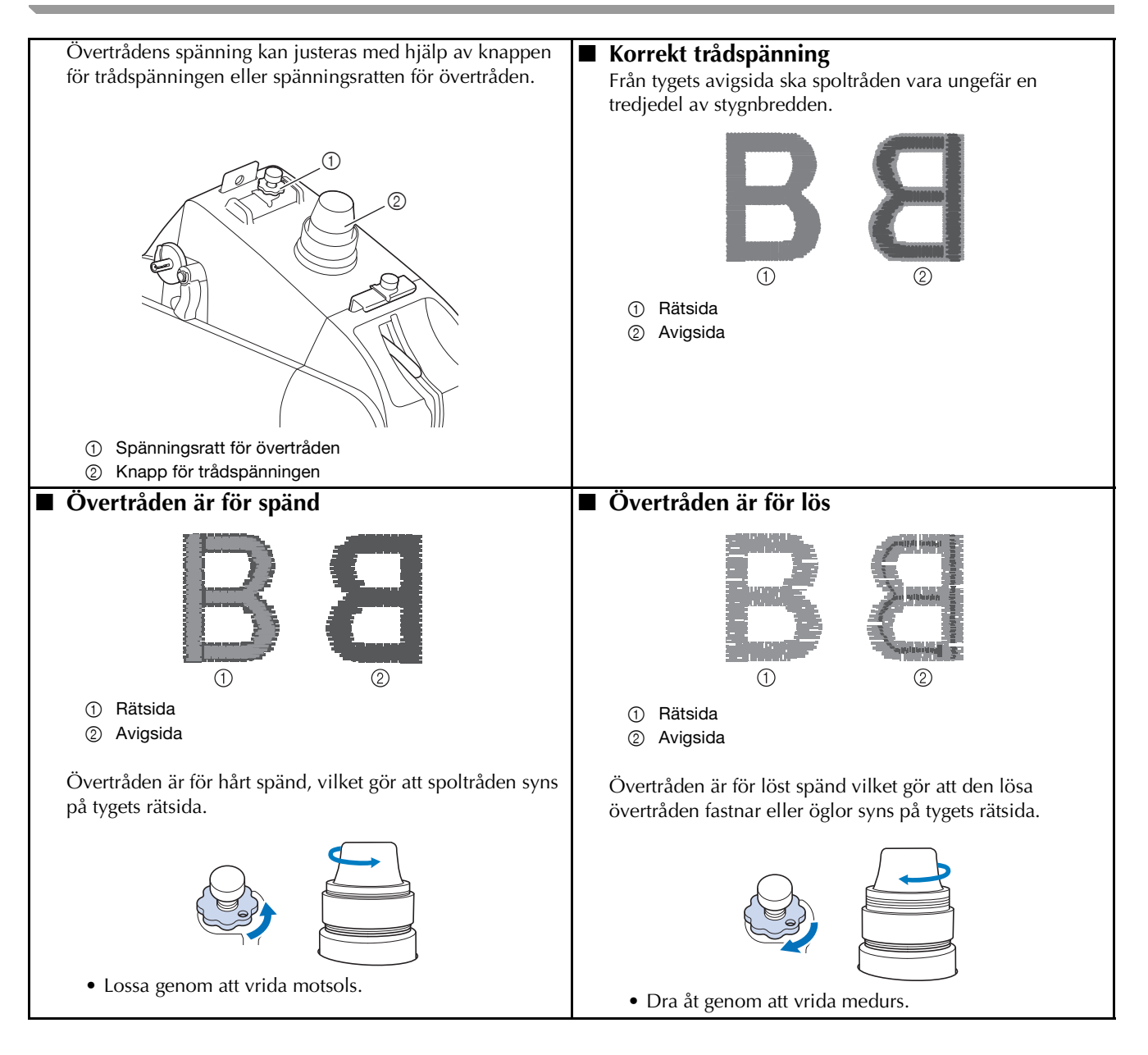

# **VAR FÖRSIKTIG • Dra ur strömförsörjningssladden innan du rengör maskinen, annars kan du skadas eller få en elstöt.**

### **Smörja hylsan**

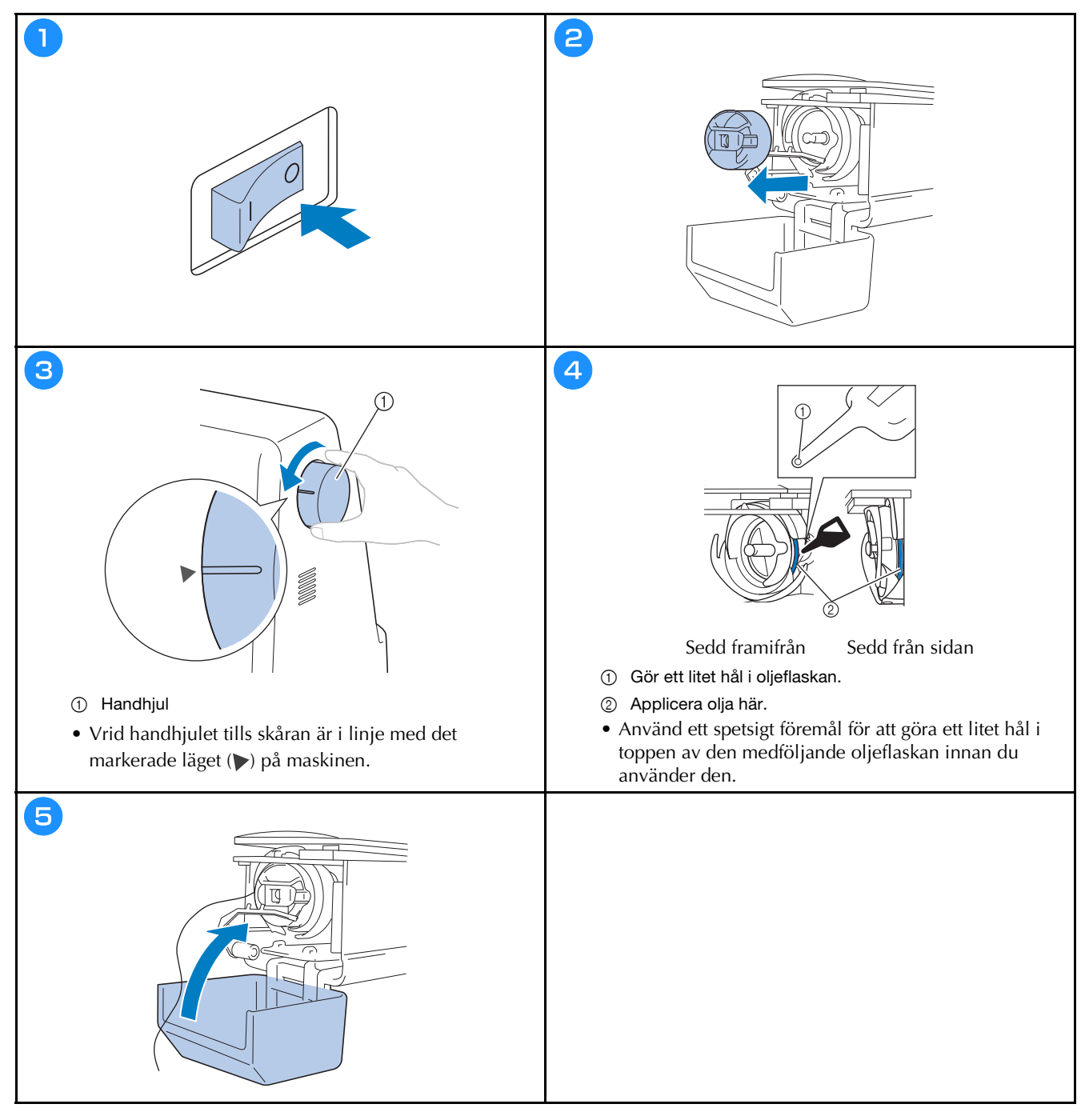

### **Smörja nålstången**

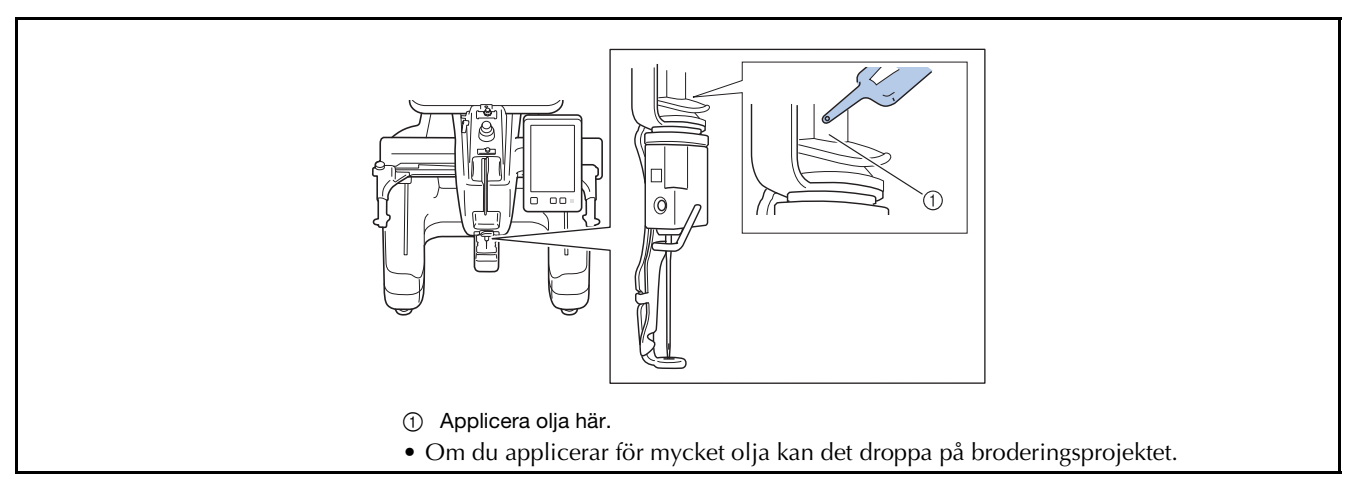

## **VIKTIGT**

- **Applicera en droppe olja på griparen före användning.**
- **Applicera en droppe olja på den nedre nålstången ovanför filtpackningen efter 40–50 timmars brodertid.**
- **Applicera endast maskinolja. Om du använder någon annan typ av olja kan maskinen skadas.**
- **Applicera inte för mycket olja. Tyget eller tråden kan smutsas ned. Om för mycket olja appliceras torkar du bort överflödet med en trasa.**
- **Om tråden går sönder medan du broderar eller ett störande ljud hörs när du använder griparen ska du applicera olja på hylsan.**

#### **Rengöra griparen**

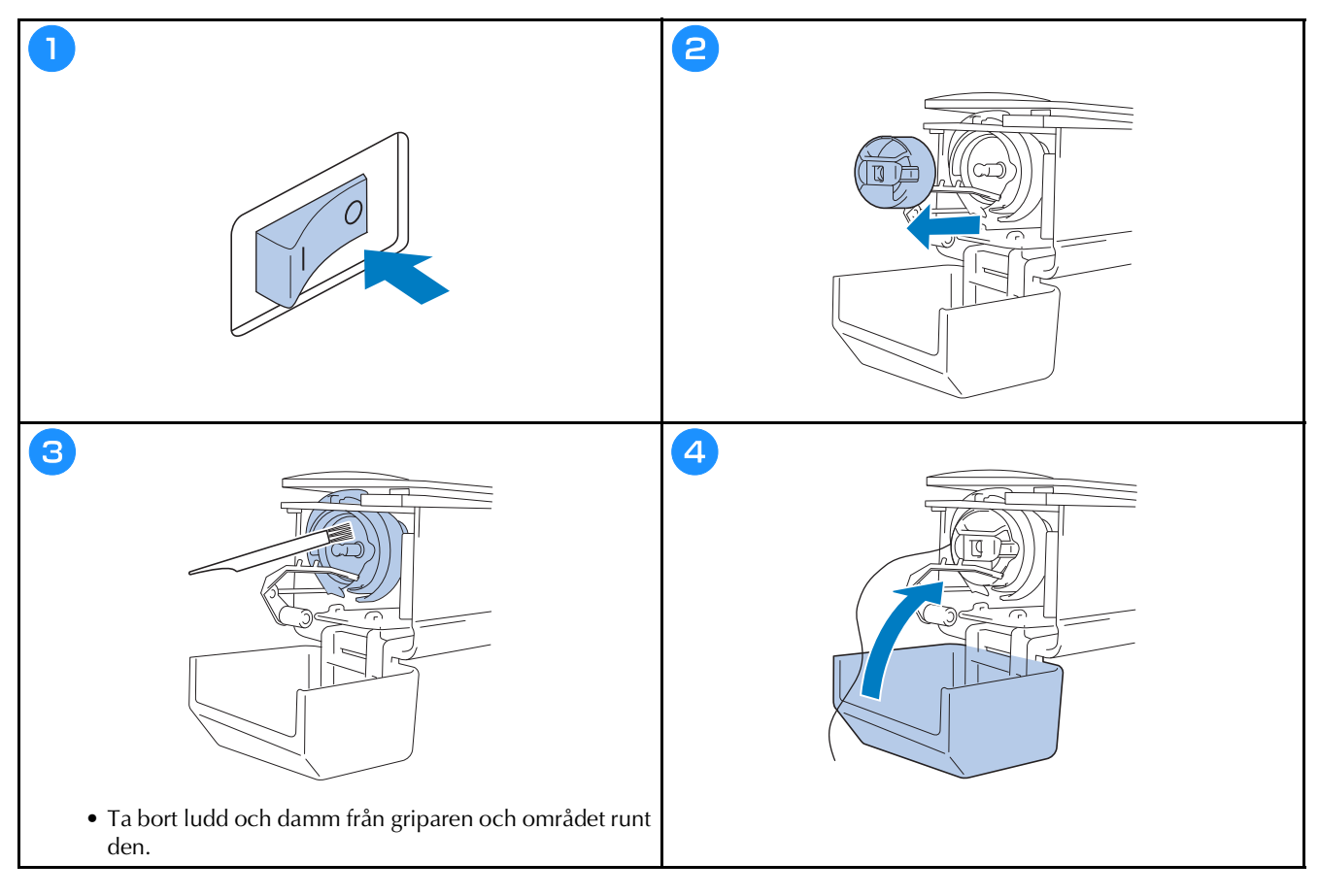

### **Rengöra runt nålplattan**

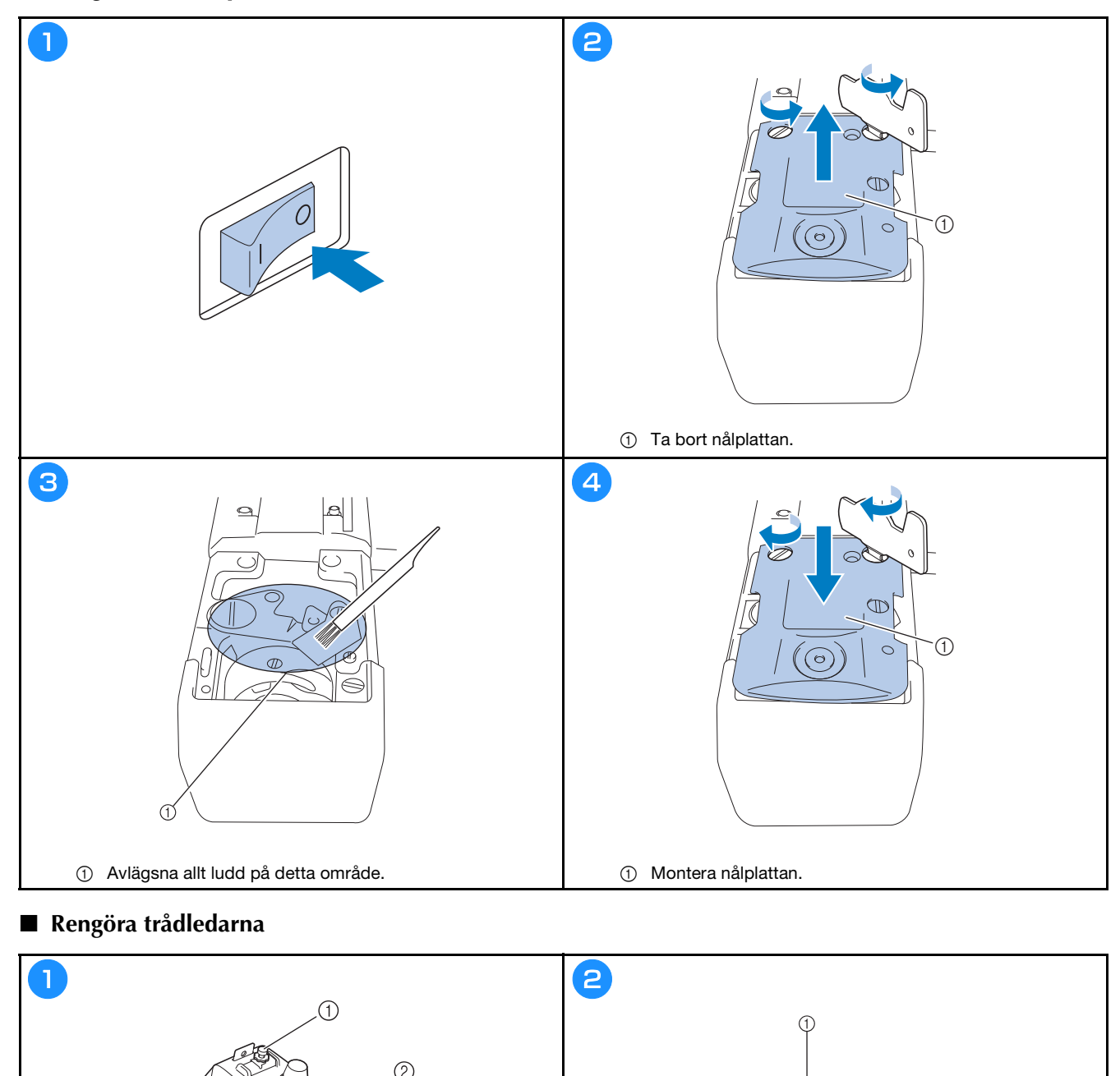

1 Rengör trådledarplåten.

 $\bullet$  Rengör trådledarplåtarna för både övertrådsledaren  $\textcircled{\small{1}}$ 

och mittentrådledaren ②.

### **Rengör spänningsenheten**

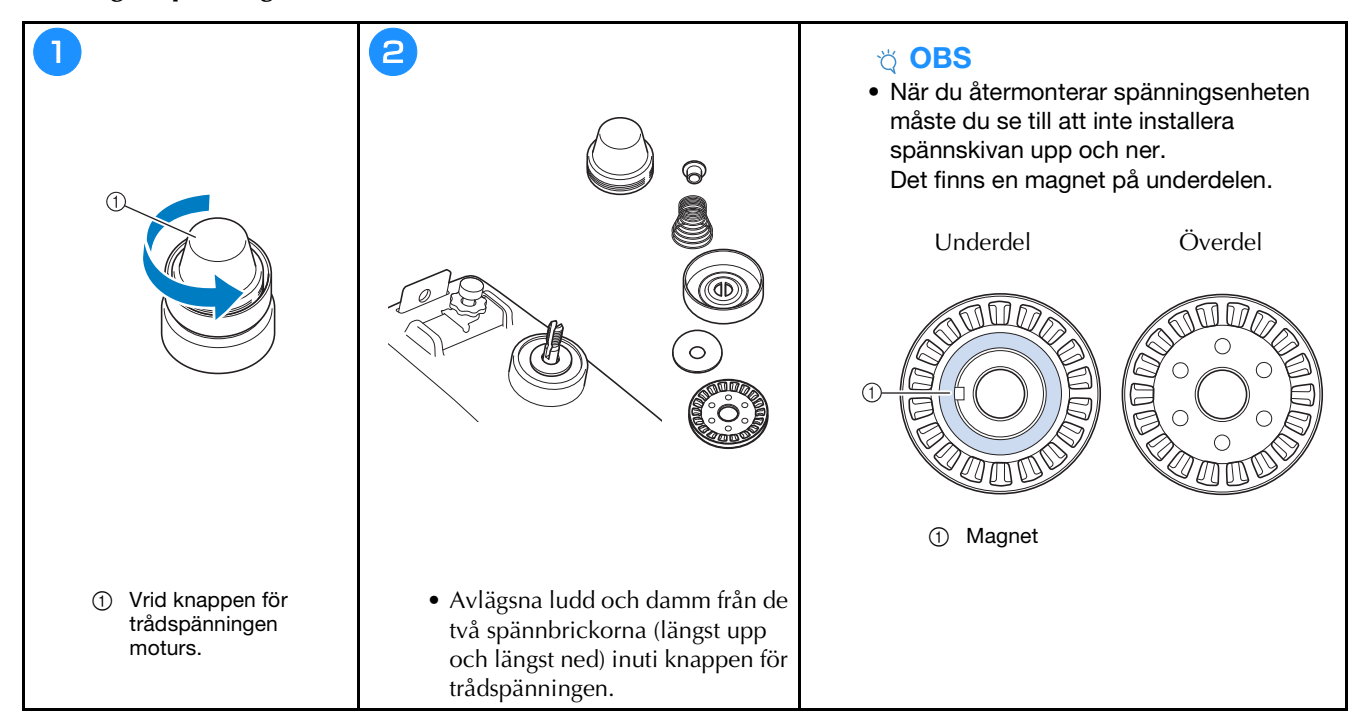

## **FELSÖKNING**

Kontrollera åtgärderna nedan innan du kontaktar service om maskinen inte fungerar som vanligt.

Du kan lösa de flesta problem själv. Om du behöver ytterligare hjälp erbjuder Brother support webbsida aktuella vanliga frågor och felsökningstips. Besök oss på https://s.brother/cpcab/ .

Om problemet kvarstår ska du kontakta en auktoriserad Brother-återförsäljare eller närmaste auktoriserade Brotherservicecenter.

**Om referenssidan är "\*" eller om den föreslagna lösningen inte åtgärdar problemet ska du kontakta en auktoriserad Brother-återförsäljare.**

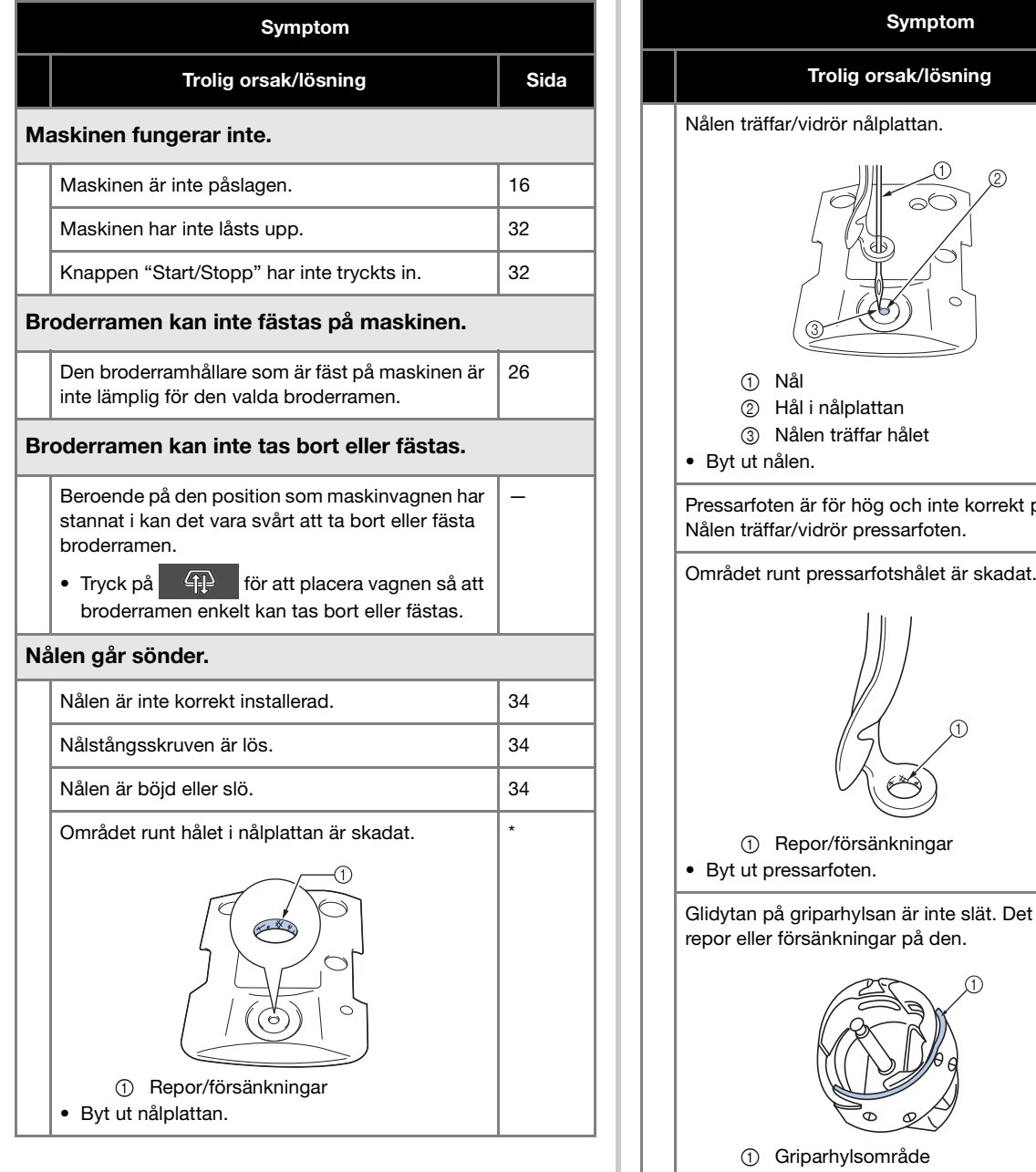

\* placerad. \* \* et finns \* Spolen eller spolkapseln är inte korrekt installerad. 17, 20 Griparen är inte korrekt installerad.

34

Sida

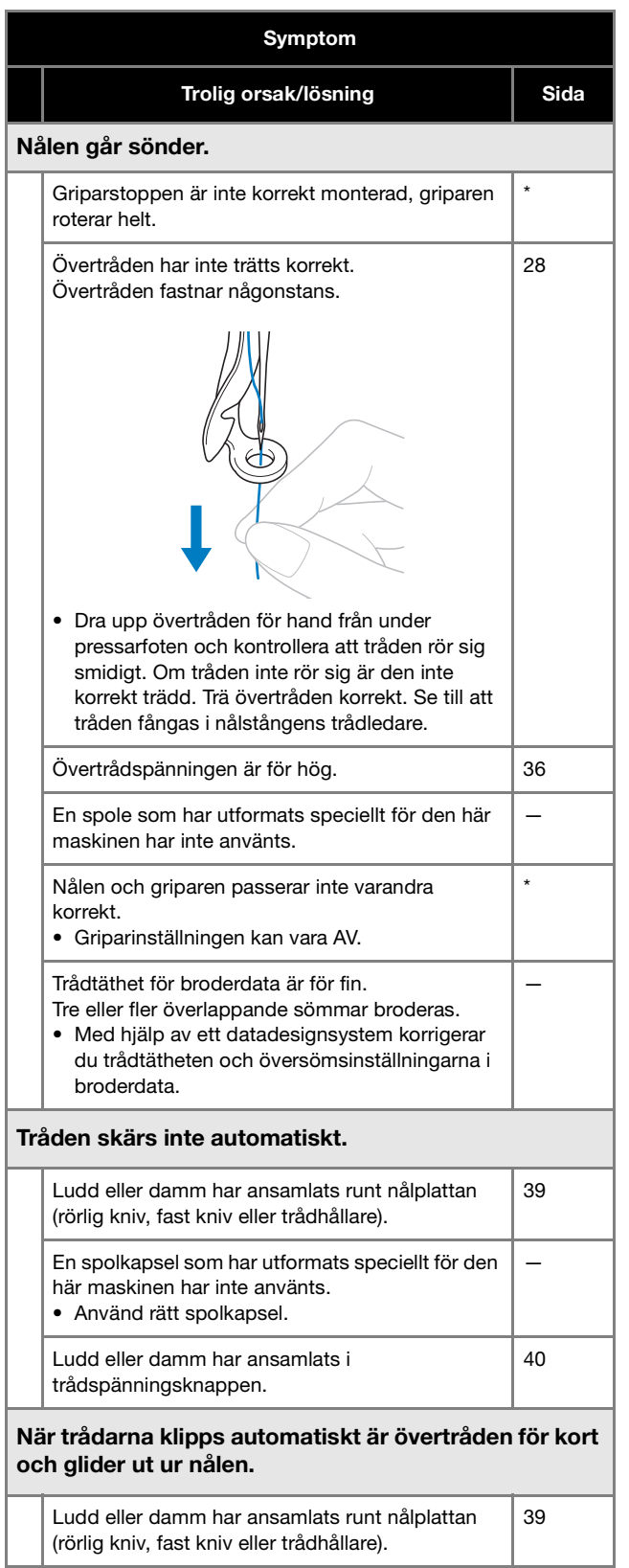

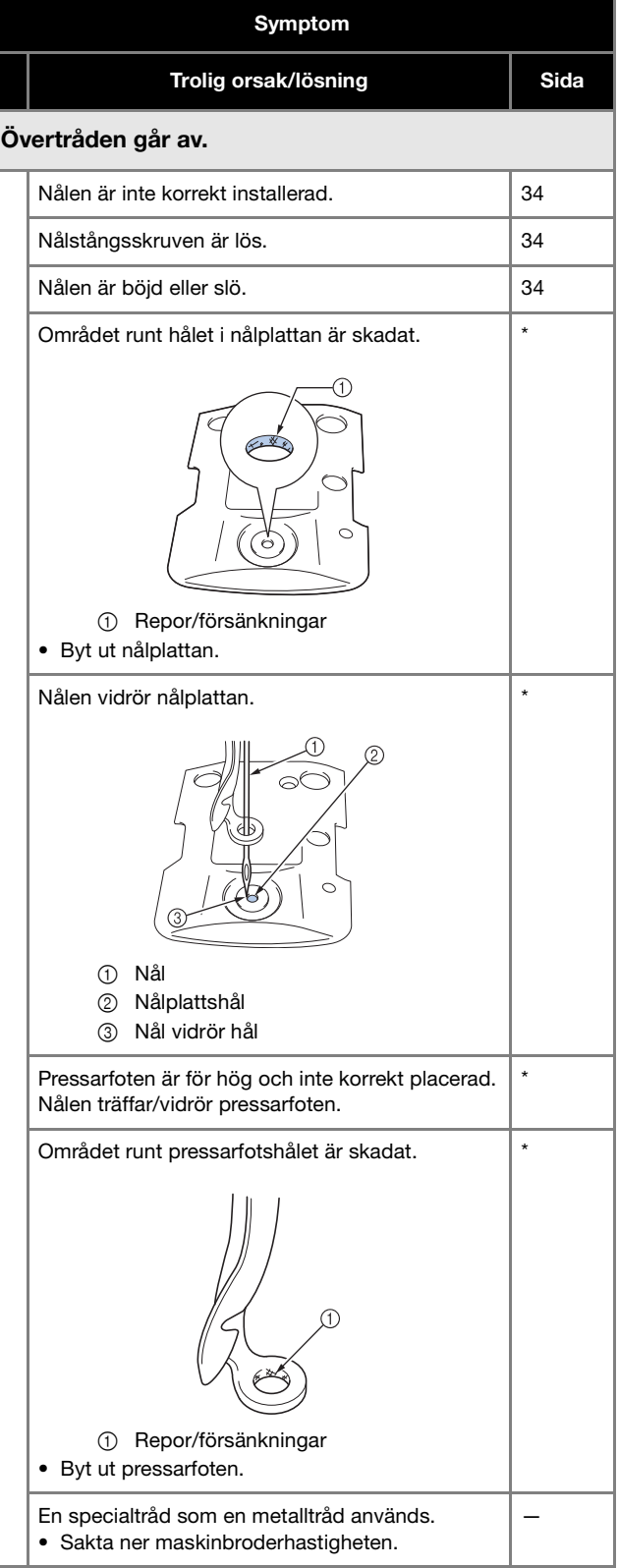

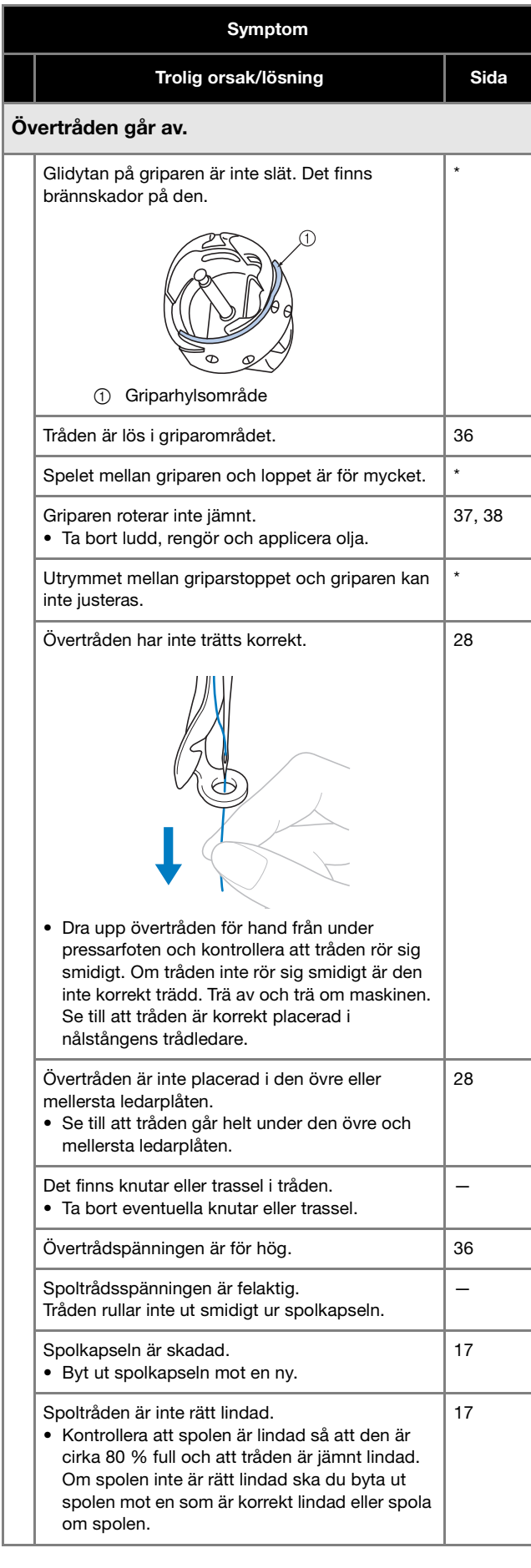

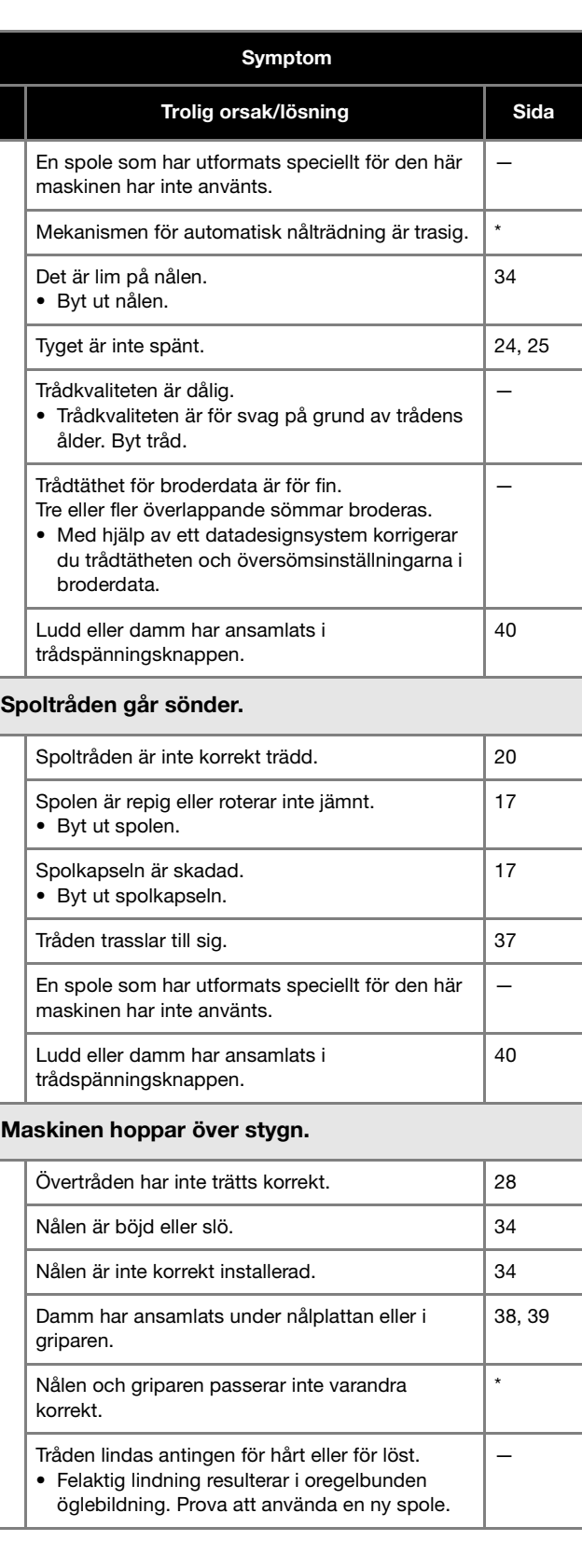

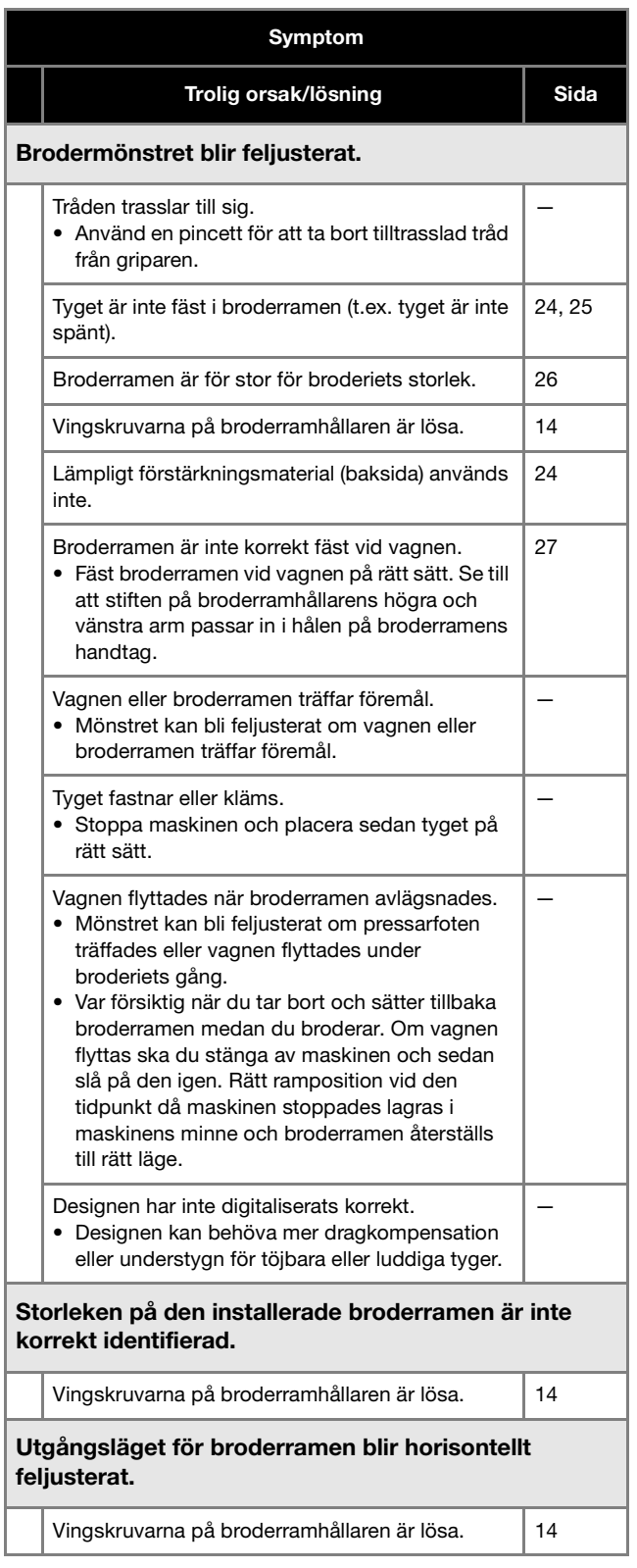

### Det finns öglor på övertråden. Övertrådspänningen är för låg. • När övertråden har passerat genom hålet i pressarfoten drar du tråden för hand för att kontrollera trådspänningen. — Trådspänningen motsvarar inte den mängd som knappen för trådspänningen drogs åt. • Om trådspänningen inte kan justeras kan trådvax och damm ha samlats i de övre- eller mittentrådledarna, vilket leder till att trådledarplåtarna stiger. Rengör trådledarplåtarna. 39 Tråden är inte korrekt trädd runt trådspänningsknappen. • Rengör trådspänningsknappen. Trä om maskinen och se till att trådspänningsknappen roterar när du drar i tråden. 40 Trådkvaliteten är dålig. • Prova att brodera med annan tråd. Om problemet inte längre uppstår efter att tråden har bytts ut är trådkvaliteten problemet. Byt ut tråden mot en av god kvalitet. — Maskinen låter mycket. Ludd kan ha lindats runt griparen. 138 Övertråden har inte trätts korrekt. 28 Griparen är skadad. • Byt ut griparen. \* Det applicerades inte tillräckligt med olja. 137, 38 Nålträdaren kan inte användas. Rekommenderade nålar används inte på maskinen. 34 Nålen är inte korrekt installerad. **34** 34 Griparen på mekanismen för automatisk nålträdning är böjd. \* Trolig orsak/lösning **Sida**

Symptom

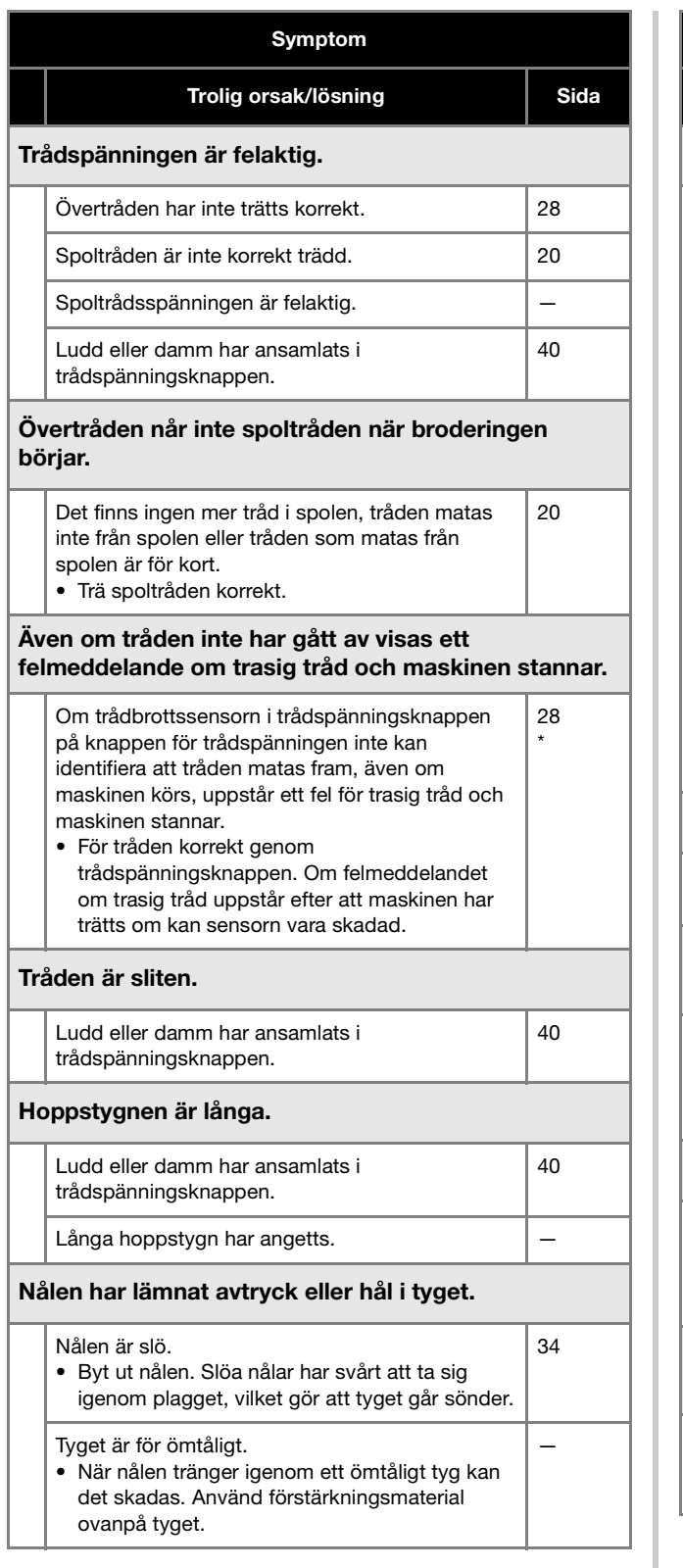

#### Tyget rynkas. Trådspänningen är för hög. • Justera spänningen efter den typ av tyg och tråd som används. Polyestertråd töjs ut under brodering, särskilt om spänningen är för hög. När stygnen gjorts återgår tråden till sitt ursprungliga tillstånd, vilket leder till att tyget rynkas. 36 Tygets ramspänning är felaktig. • Vävda tyg som inte kan sträckas ska ramas in snävt. Lös inramning gör att tyget rynkas ihop när stygnen görs. Rama in mjuka tyger med ett stabilt bakgrundsmaterial. Om plagget blir för utsträckt kommer det att rynkas när ramen tas bort. — Kolumnstygnen är för långa. • Digitalisera om designen med fyllnadsstygn eller med flera rader med kolumnstygn. — Nålen är slö. • Slöa nålar trycker ner och skadar materialet. Byt ut nålen. 34 LCD-skärmen kan inte läsas. LCD-skärmen är för ljus eller för mörk. • Justera skärmens ljusstyrka. — När du broderar tjockt tyg kan tyget inte ramas in korrekt. Tyget glider i ramen på grund av dess tjocklek. • Linda maskeringstejp eller kantband runt den yttre ramen. Tejpen eller bandet ger ett — Symptom Trolig orsak/lösning **Sida**

motstånd så att tyget inte glider lika lätt.

Broderi Crosshair Positioning Laser är för stark

• Justera ljusstyrkan för Broderi Crosshair

eller för svag.

igen.

**VIKTIGT**

**• När du använder andra broderdata än våra originalmönster, kan tråden eller nålen gå av eller böjas om du broderar med en för fin sömtäthet eller om du broderar tre eller flera överlappande sömmar. I så fall ska** 

**du använda ett av våra ursprungliga designsystem för att redigera broderdata.**

Positioning Laser.

kan "Flyttbar disk" inte användas.

Broderi Crosshair Positioning Laser är svår att se.

När maskinen är ansluten till datorn med USB-kabeln

Koppla loss USB-kabeln som ansluter datorn och maskinen och anslut sedan kabeln till maskinen

31

—

### **Felmeddelanden**

Om knappen "Start/Stopp" trycks in när maskinen inte är korrekt konfigurerad eller om en felaktig åtgärd utförs stannar maskinen och informerar dig om felet med en signal och ett felmeddelande. Om ett felmeddelande visas korrigerar du problemet enligt instruktionerna i meddelandet.

Om du vill stänga meddelandet trycker du på <sup>ok</sup> eller utför rätt åtgärd och trycker sedan på <sup>ok</sup>. Kontakta din närmaste auktoriserade Brother-återförsäljare om meddelandet visas igen.

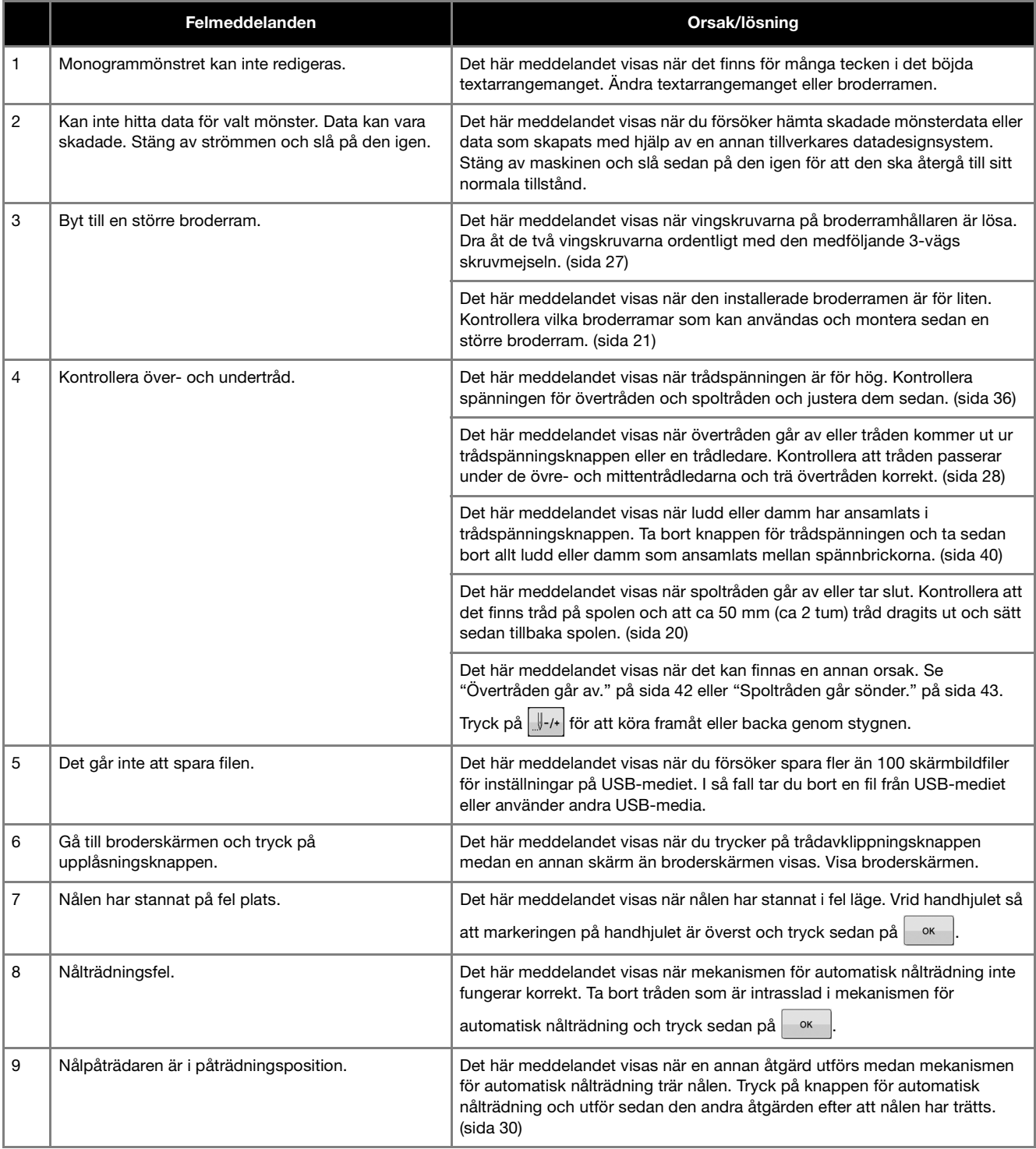

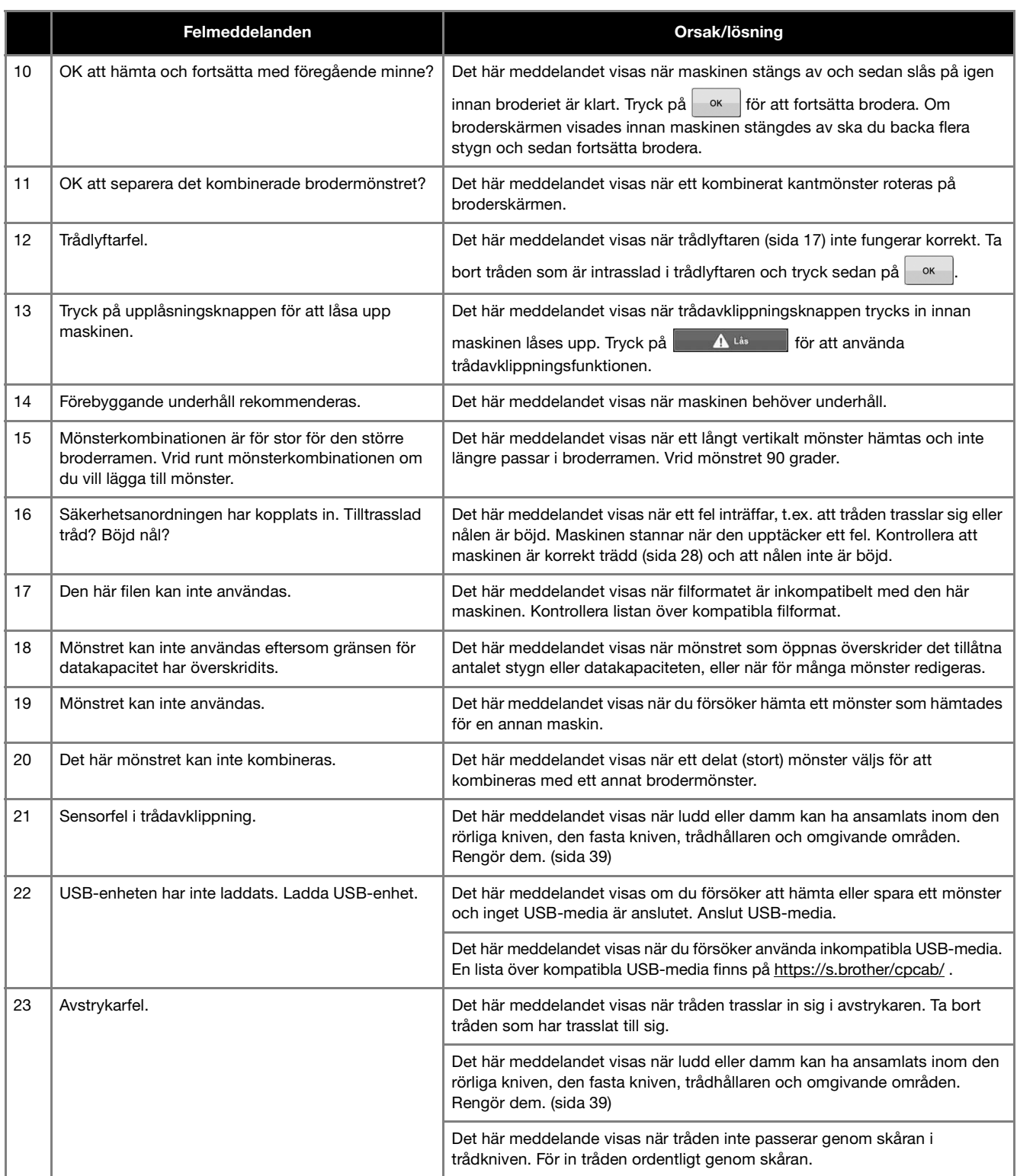

## **UPPGRADERA MASKINENS PROGRAMVARA**

Du kan uppdatera maskinens programvara med hjälp av följande två procedurer. Information om uppdateringar finns på Brother support webbsida http://s.brother/cucab/ . Om en uppdateringsfil har lagts upp hämtar du filen och uppdaterar sedan maskinen enligt följande procedur.

- Använda USB-media för att uppdatera
- Använda dator för att uppdatera

#### **Anmärkning**

• Maskinens programvaruversion kan kontrolleras från inställningsskärmen.

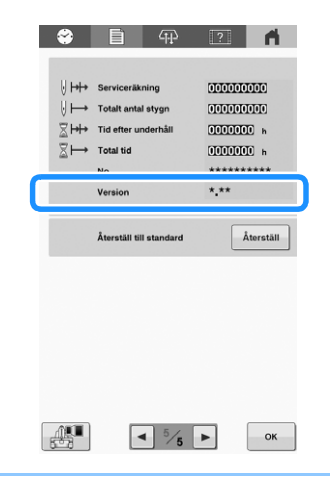

## **Använda USB-media för att uppdatera**

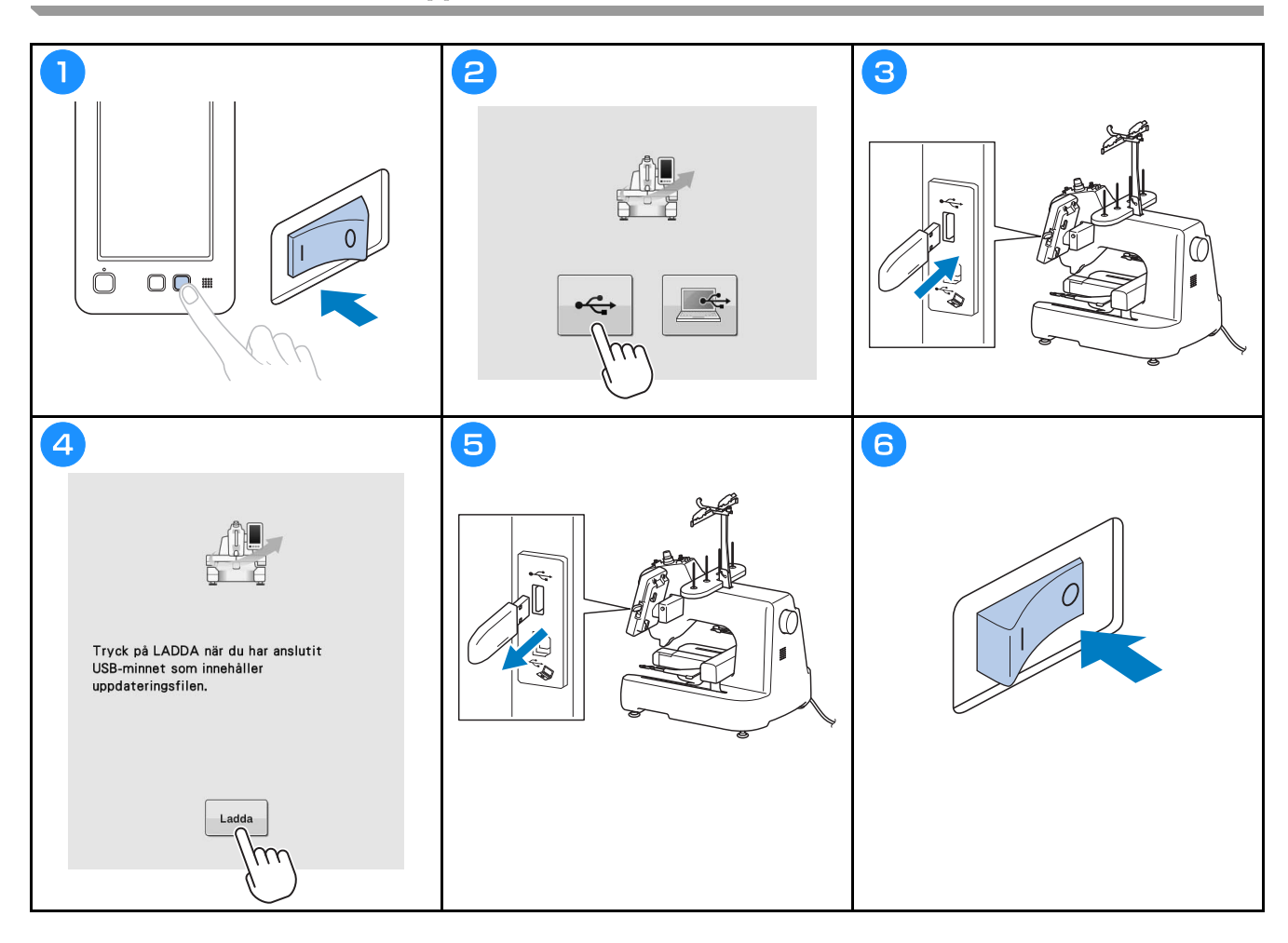

## **Använda dator för att uppdatera**

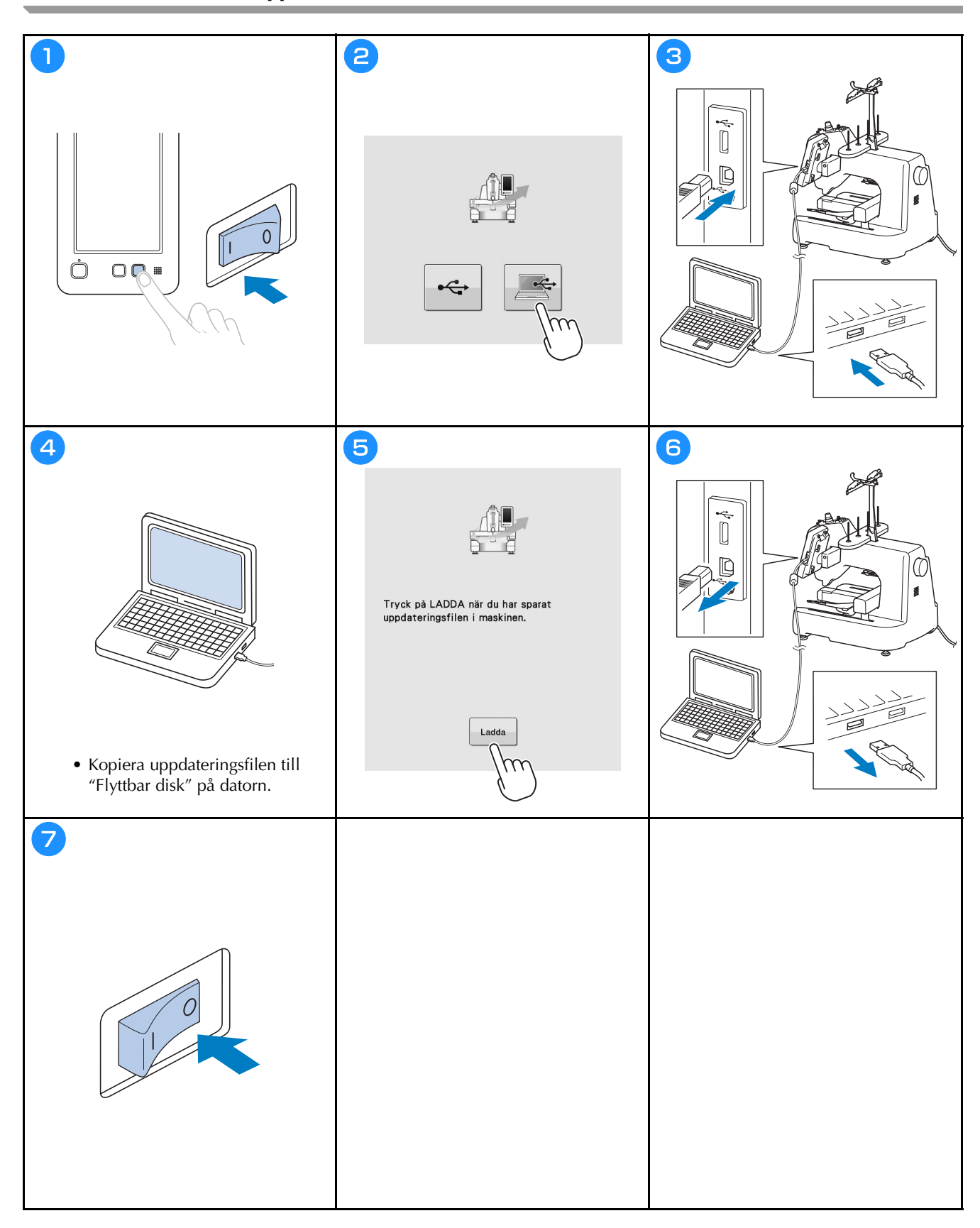

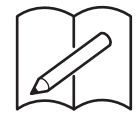

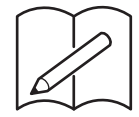

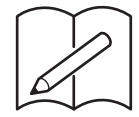

Du hittar den detaljerade bruksanvisningen på Brothers supportwebbsida ( **https://s.brother/cpcab/** ).

Olika extra tillbehör finns att köpa separat. Besök vår webbplats **https://s.brother/cocab/** .

Besök vår hemsida **https://s.brother/cpcab/** för produktsupport och svar på vanliga frågor.

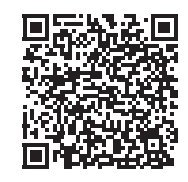

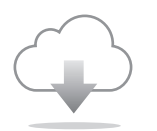

Se till att installera den senaste programvaran. En rad olika funktionella förbättringar finns i den senaste versionen.

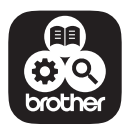

Brother SupportCenter är en mobilapp som tillhandahåller supportinformationen för din Brotherprodukt.

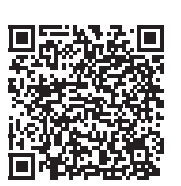

Swedish 882-T52 Version 0